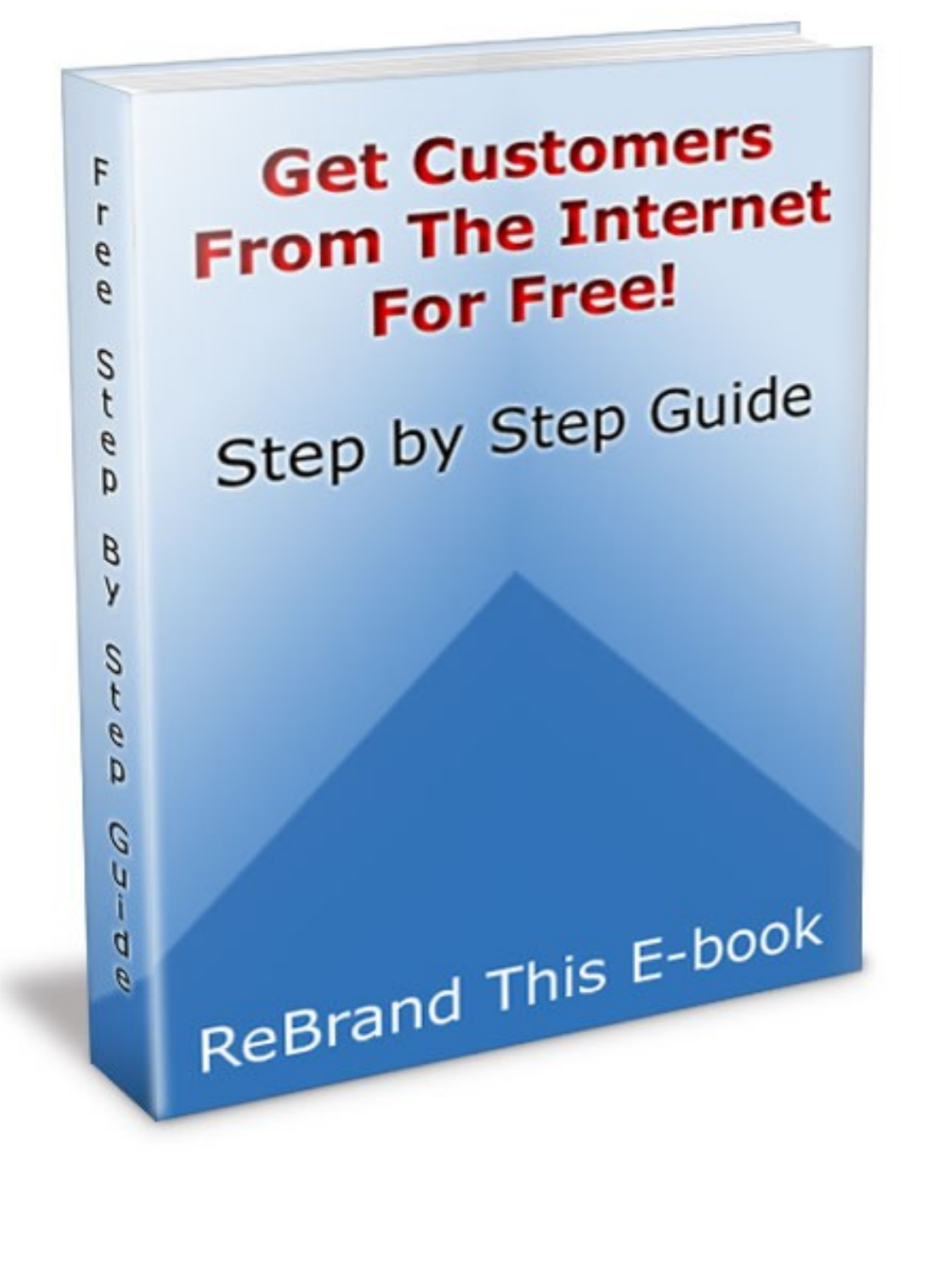

Copyright© 2010 - RichardMathiason.com

 $\overline{1}$ 

# **How To Get Free Local Listings on the 3 Major Search Engines**

Step by Step Instructions

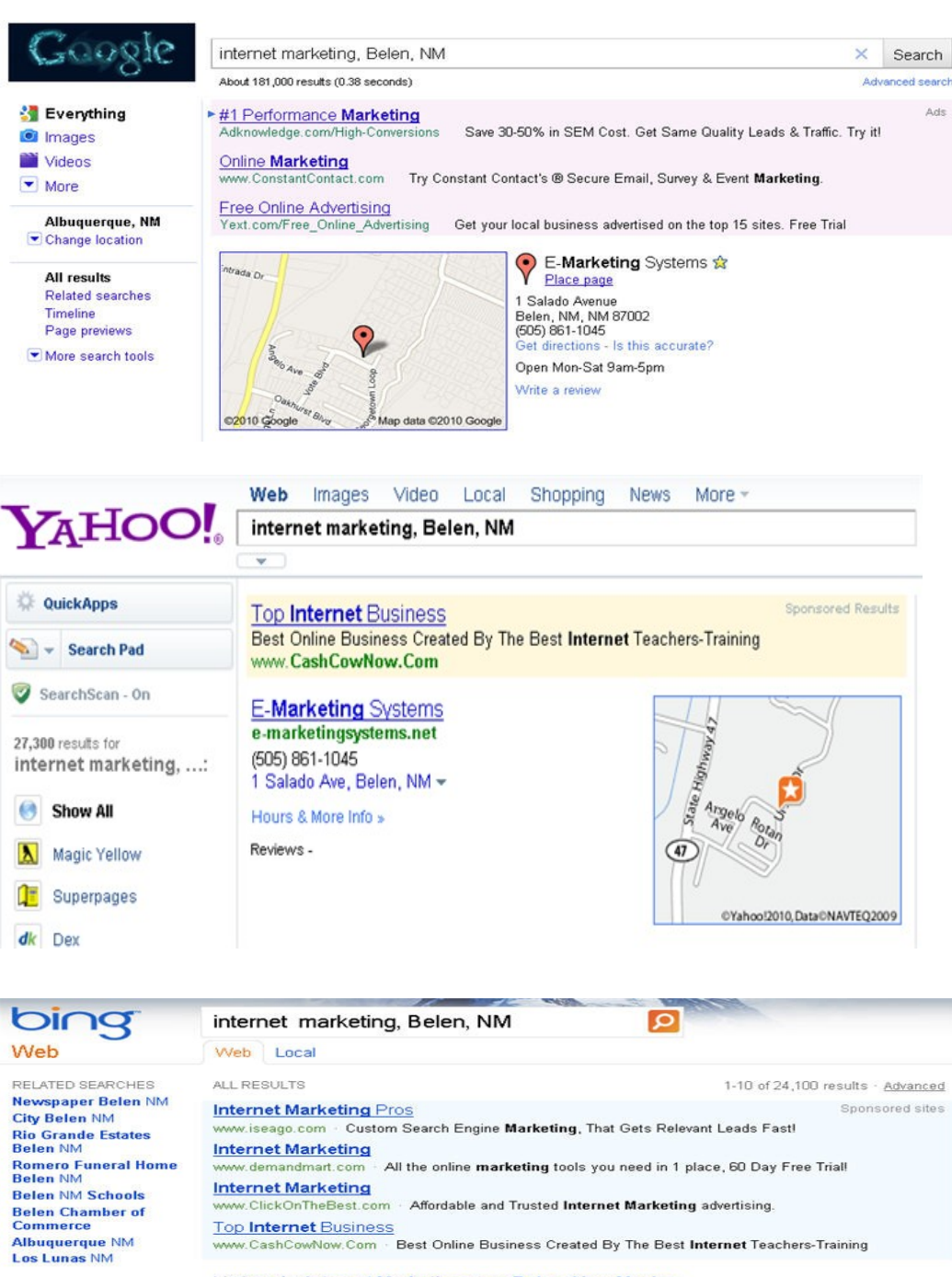

Listings for Internet Marketing, near Belen, New Mexico

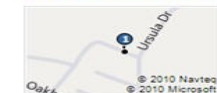

E-Marketing Systems 1 Salado Ave - Belen<br>(505) 861-1045

SEARCH HISTORY SEARCH HISTORY<br>center for spiritual<br>living,...

Clear all - Turn off

See all

center for spiritual living

### **2 Copyright© 2010 – [RichardMathiason.com](http://richardmathiason.com/)**

Disclaimer & Legal stuff Copyright 2010 Richard Mathison. All Rights Reserved.

You may share this document freely as long as you don't modify any of it's content. This report is based on authors personal experience regarding website traffic and your results may vary.

There are no guarantees concerning the level of success you might experience with this report. We make every effort to ensure accuracy of information, there are no guarantees your results will match examples published in this report.

Some links may change or even stop working for many reasons beyond control of author or/and distributors.

This report is about getting new customers for your business for free using the Internet. Specifically, letting Google, Yahoo and Bing help you by creating free local listings for each service.

The book will guide you step by step in setting up your listings with each service. This will be better than a Yellow Page Listing and it is free for you to create.

# Table of Contents

- Why get free listings on the Major Search Engines?
- Get an account at Gmail unless you already have one.
- Step by Step getting a Free Listing on Google™.
- Get a Yahoo Account unless you already have one.
- Step by Step getting a Free Listing on Yahoo®.
- Get a MSN Live account unless you already have one.
- Step by Step getting a Free Listing on Bing™.
- Other Helpful Resources
- Rebrand this ebook with your links.

Brought to You By Richard Mathiason richardmathiason.com Why Get Your Free Listings?

- 1. It's Free.
- 2. If you do it the right way you have a good chance at getting your listing on Page 1.
- 3. Your competition is not verifying their listings , yet. You need to be first.
- 4. It is an easy way to get your business out there and it is Free.
- 5. The listings are compatible with most Smart Phones. Are you going to be the business that they find?
- 6. Add coupons to your listings, also Free!
- 7. You can add information or specials to your listing anytime.
- 8. Did I mention that it is Free to do.
- 9. If you have not ventured onto the Internet this is an easy way to get started.
- 10. People are using their computers and Smartphones to search rather than the Yellow Pages. Will they find you?

Ok, let's get started. The first listing we will create is on Google™.

You will need a Free Gmail account to do this. Here is how you can get a Gmail account if you do not have one.

# Goto [http://gmail.com](http://gmail.com/)

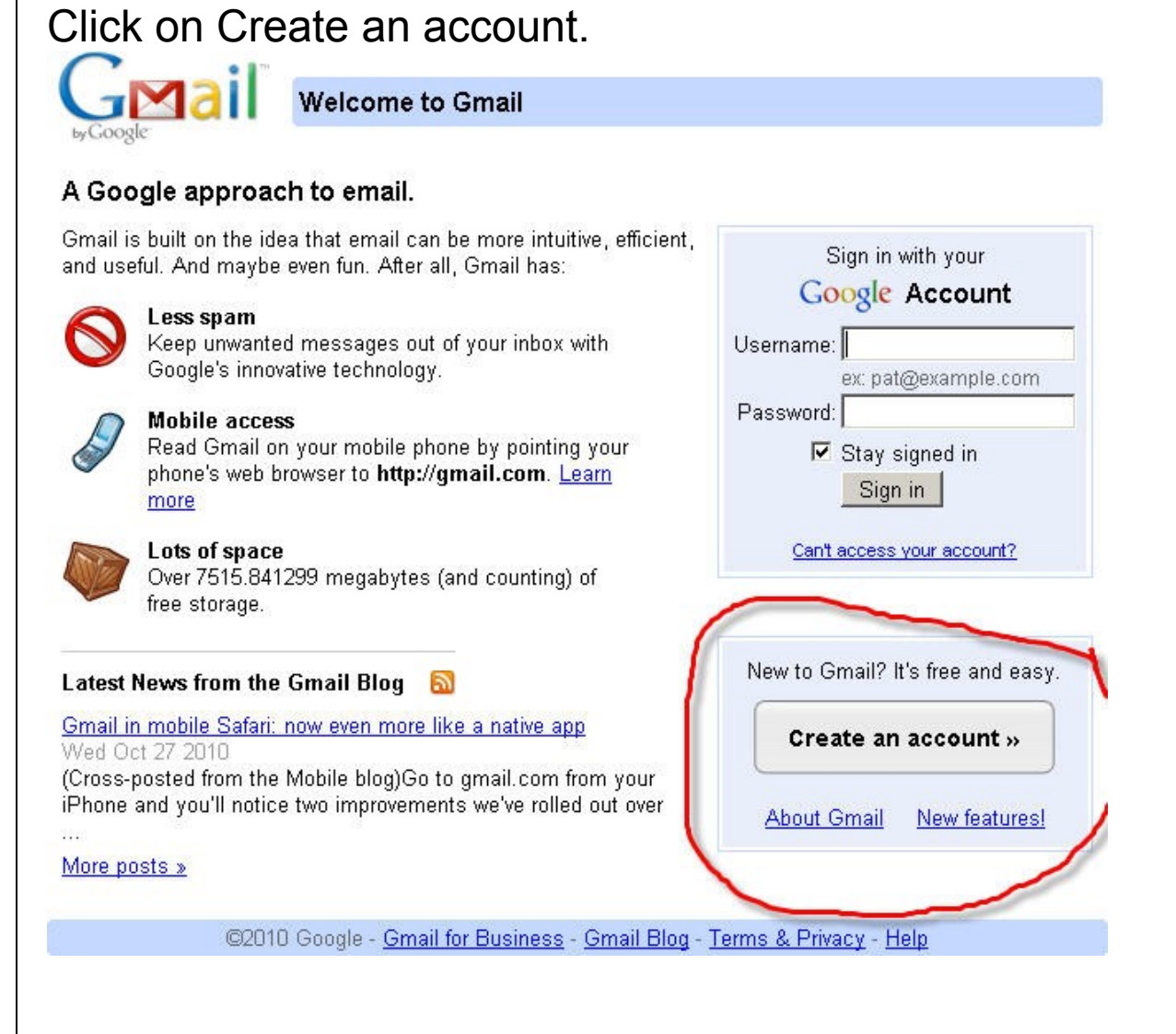

#### **Create an Account**

Your Google Account gives you access to Gmail and <u>other Google services</u>. If you already have a Google Account, you<br>can <u>sign in here</u>.

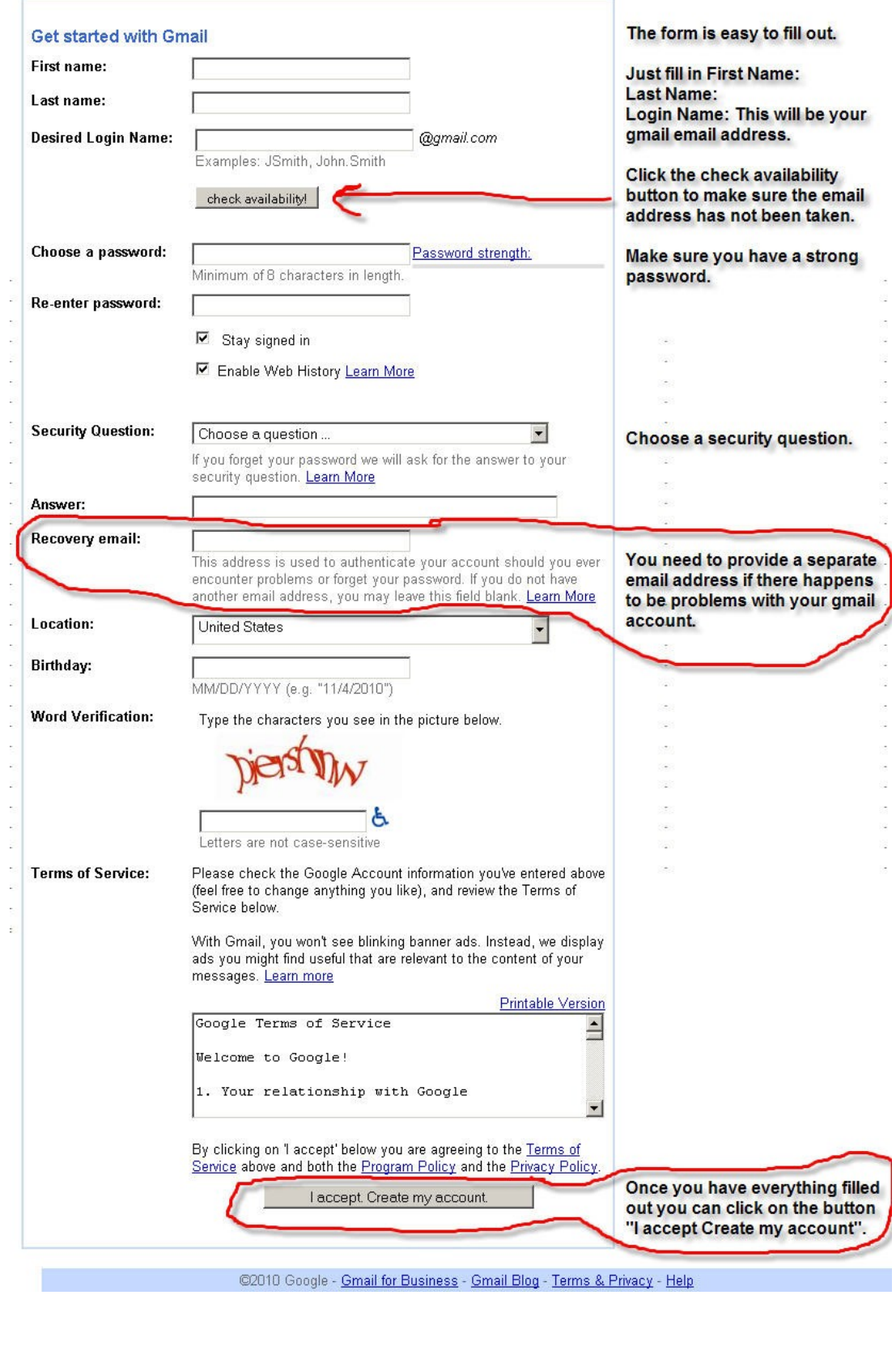

 $\overline{7}$ 

# Copyright© 2010 - RichardMathiason.com

# If everything is ok then you will see this page.

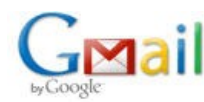

**Introduction to Gmail** 

#### Congratulations!

You've successfully signed up for Gmail! Here's a quick run through to help you get comfortable.

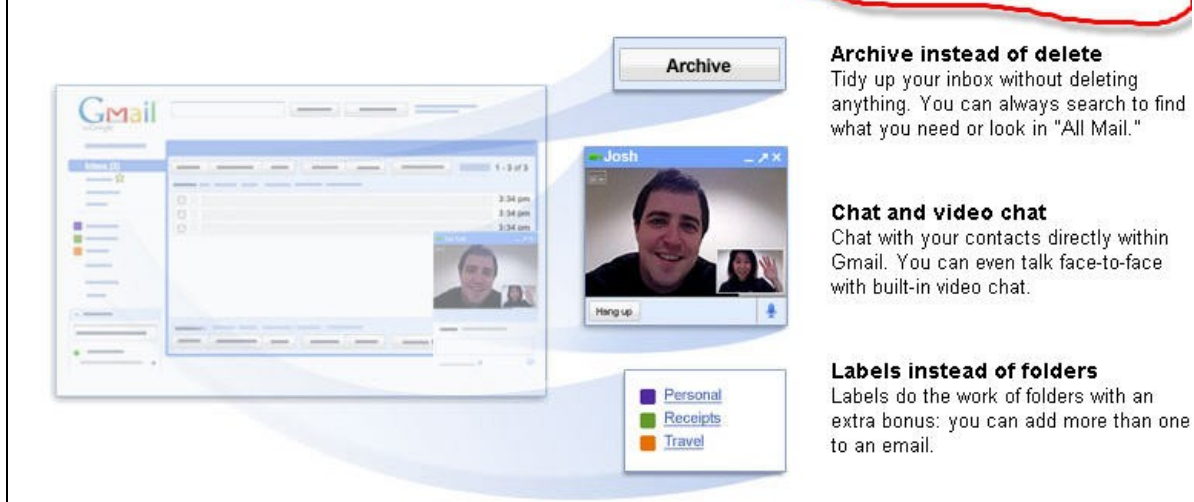

You can click on the button "Show me my account" to see your actual email account.

A capture of it is on the next page.

Show me my account »

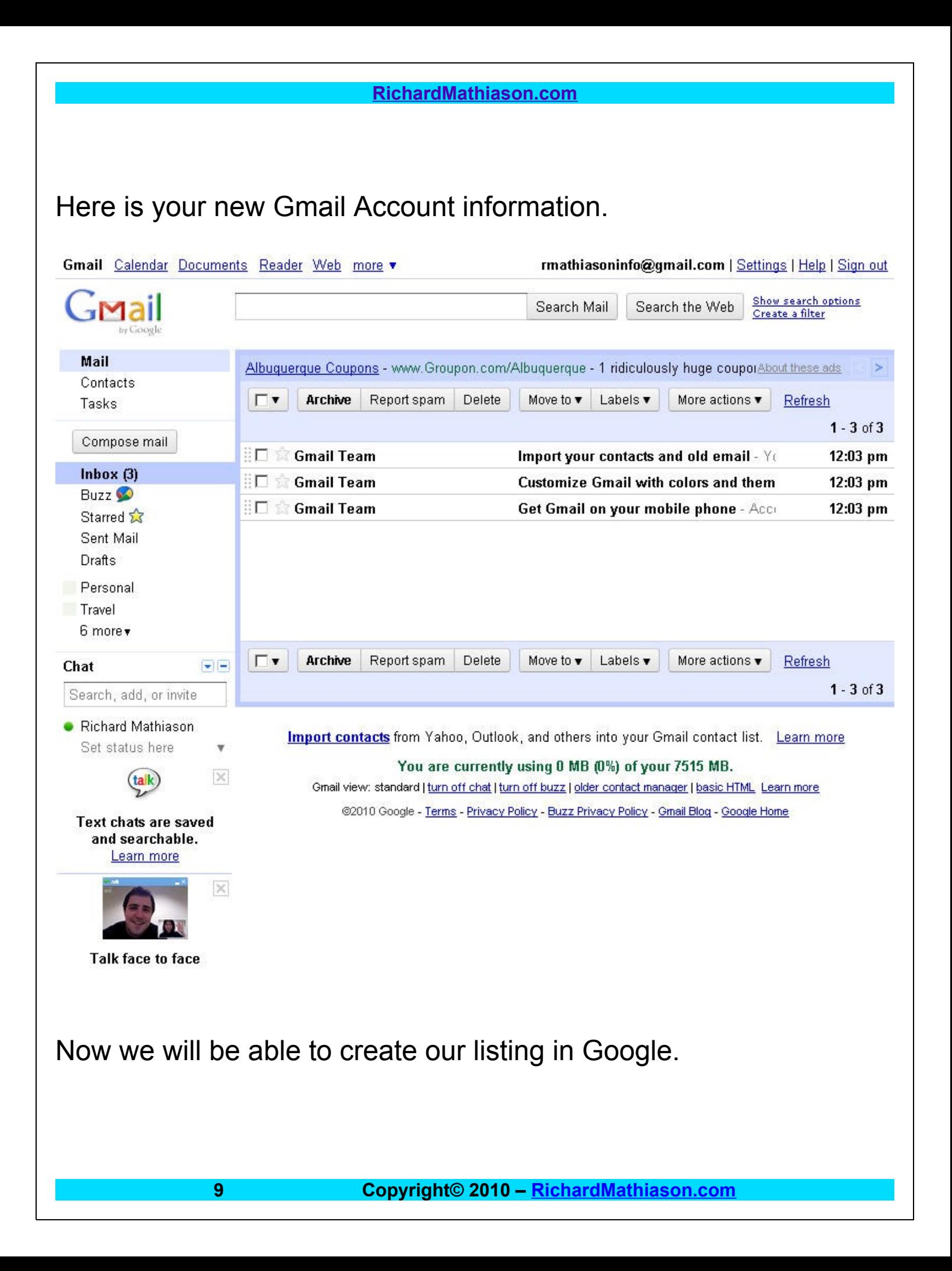

Next you want to browse to:

[http://places.google.com](http://places.google.com/)

You will need to sign in with your new Gmail account in the area that is circled.

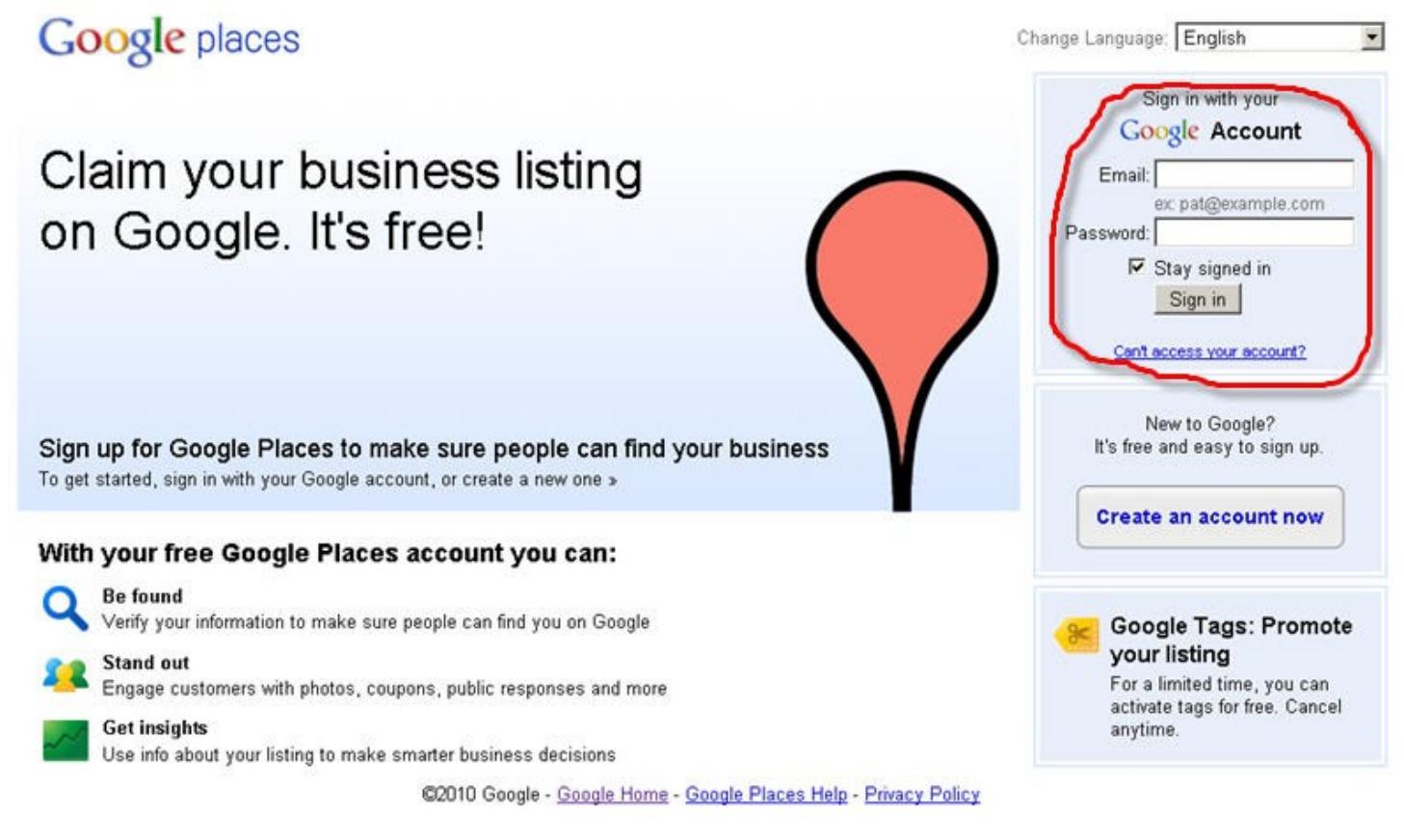

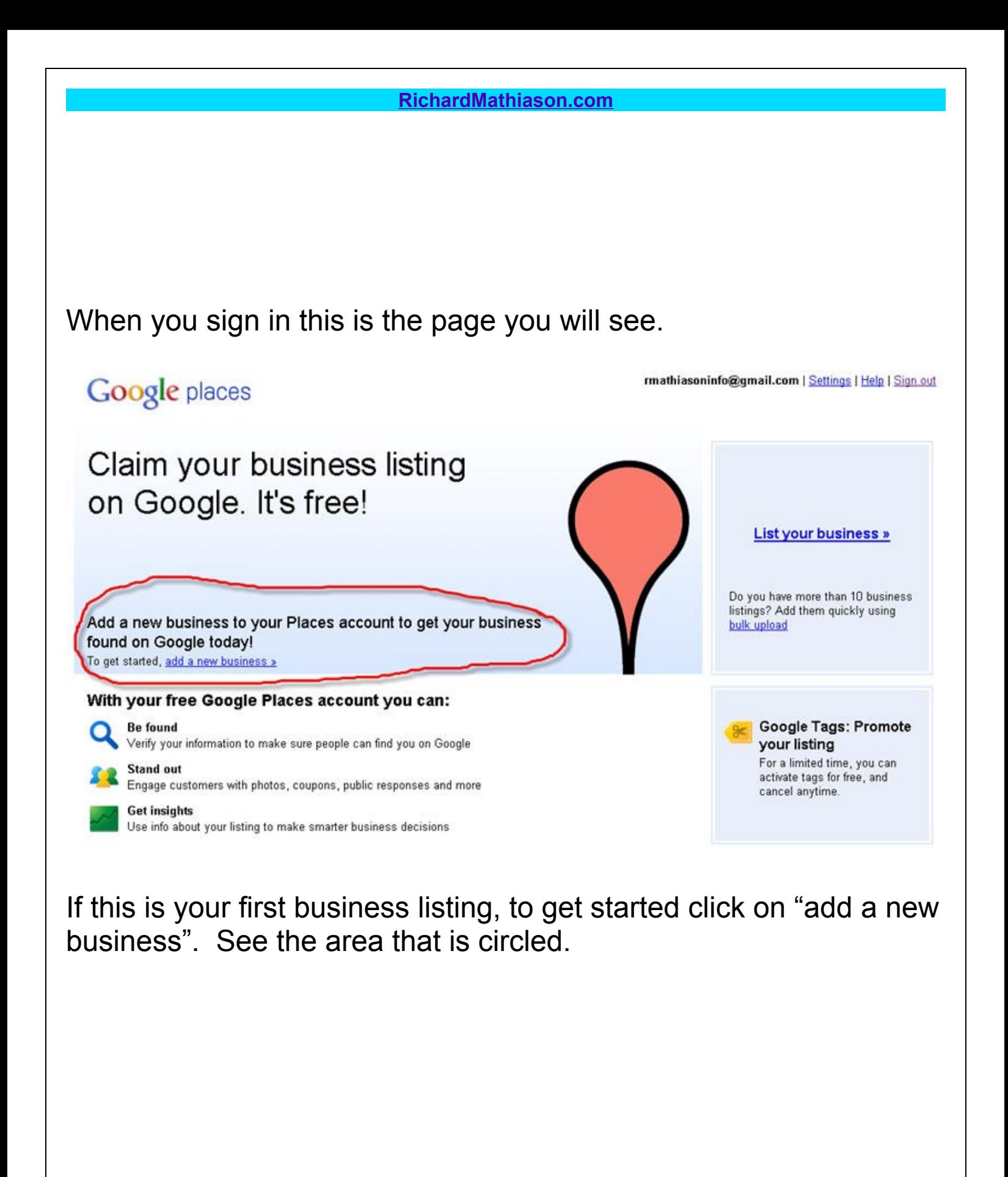

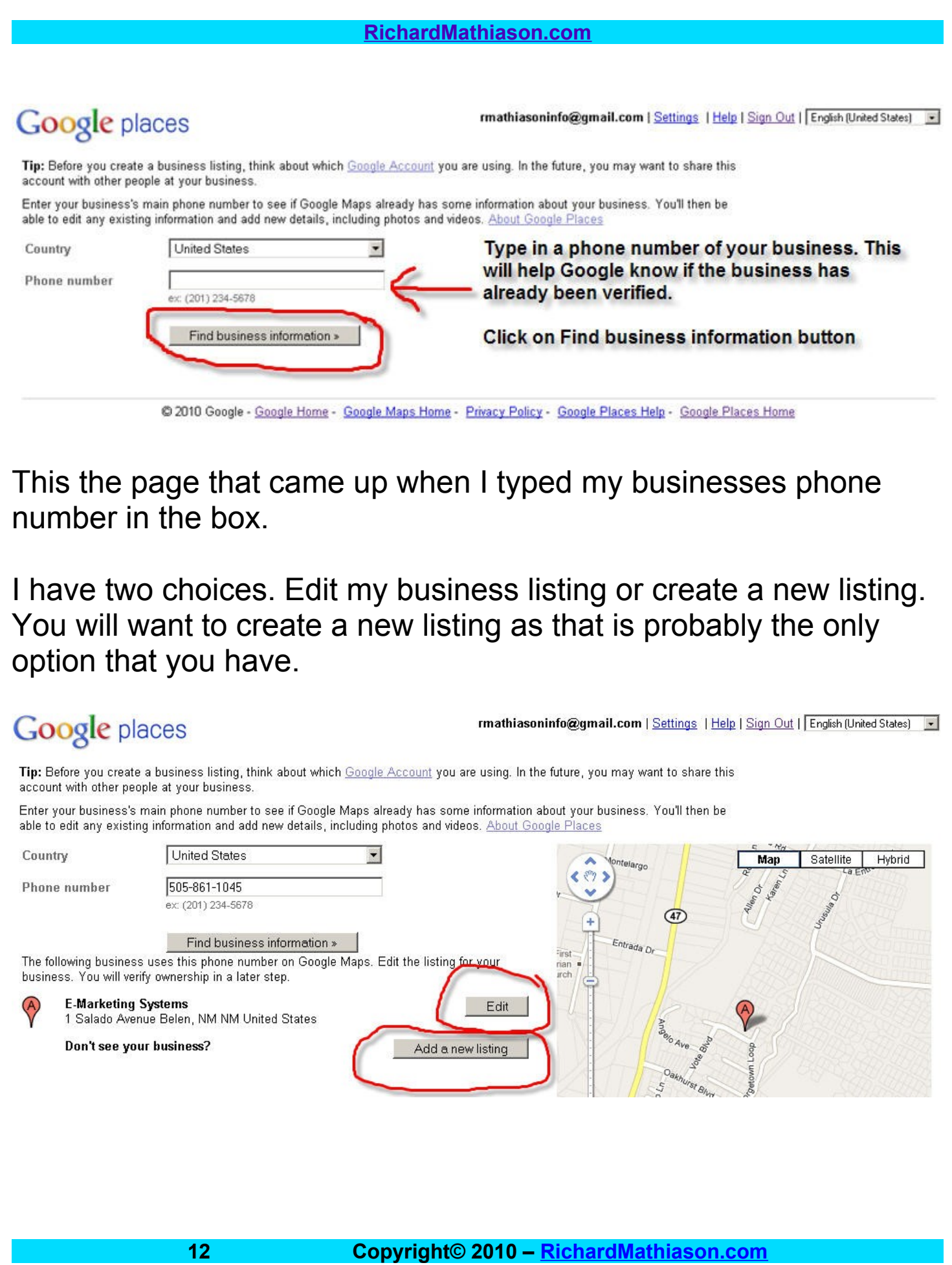

# The form will be broken up into 3 parts in this ebook.

# Google places

rmathiasoninfo@gmail.com | Settings | Help | Sign out | English (United States) | v

This is the page where you want to type in your information about your business. I recommend adding as much information as you are allowed, including pictures and short videos. Each item helps you to rank for your business.

#### ▼ Basic Information

Please note that changing your address or business name will require additional verification via mail or phone.

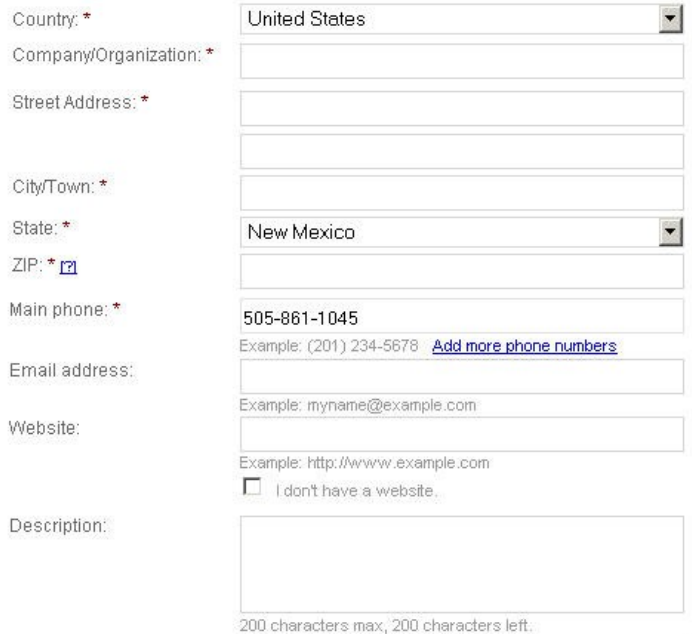

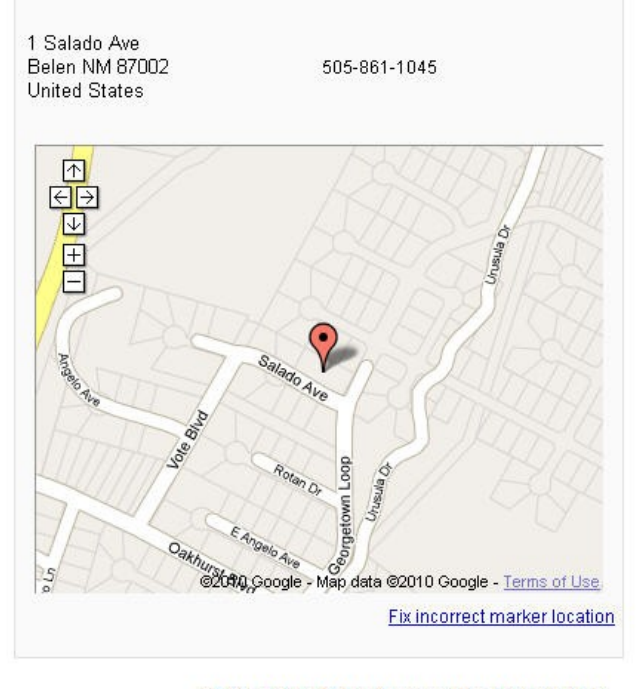

This side of the form will change the map and will add information as you type it.

# Example:

# Google places

rmathiasoninfo@gmail.com | Settings | Help | Sign out | English (United States) | V

#### ▼ Basic Information

Please note that changing your address or business name will require additional verification via mail or phone.

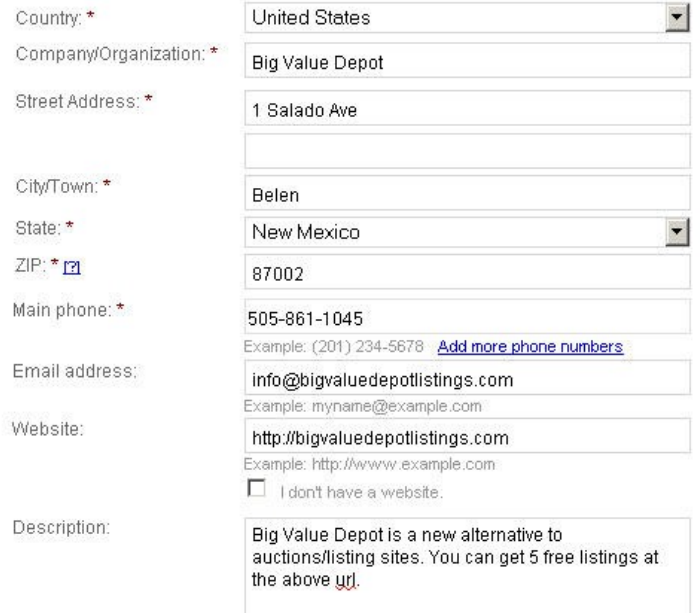

200 characters max, 90 characters left.

#### **Big Value Depot**

1 Salado Ave Belen NM 87002 United States

505-861-1045 http://bigvaluedepotlistings.com

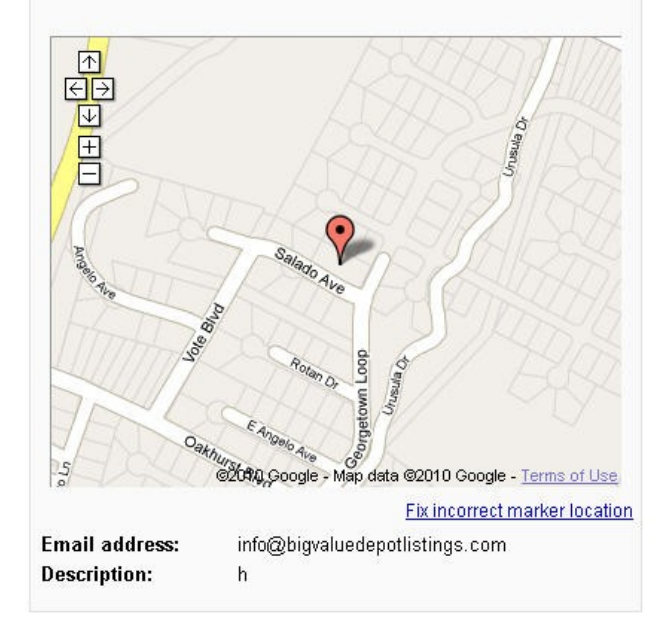

# The Map

Before we continue on with the Form let's talk a moment about the map in the right-hand column. You must make sure Google is placing the PIN at the right location. If not then click on Fix incorrect marker location and move the PIN or Maker to the correct location.

# Google places

rmathiasoninfo@gmail.com | Settings | Help | Sign out | You need to make sure that the PIN is showing at the address that your business is located. If it isn't correct you can click on Fix incorrect marker location and move the marker to the correct location.

٠

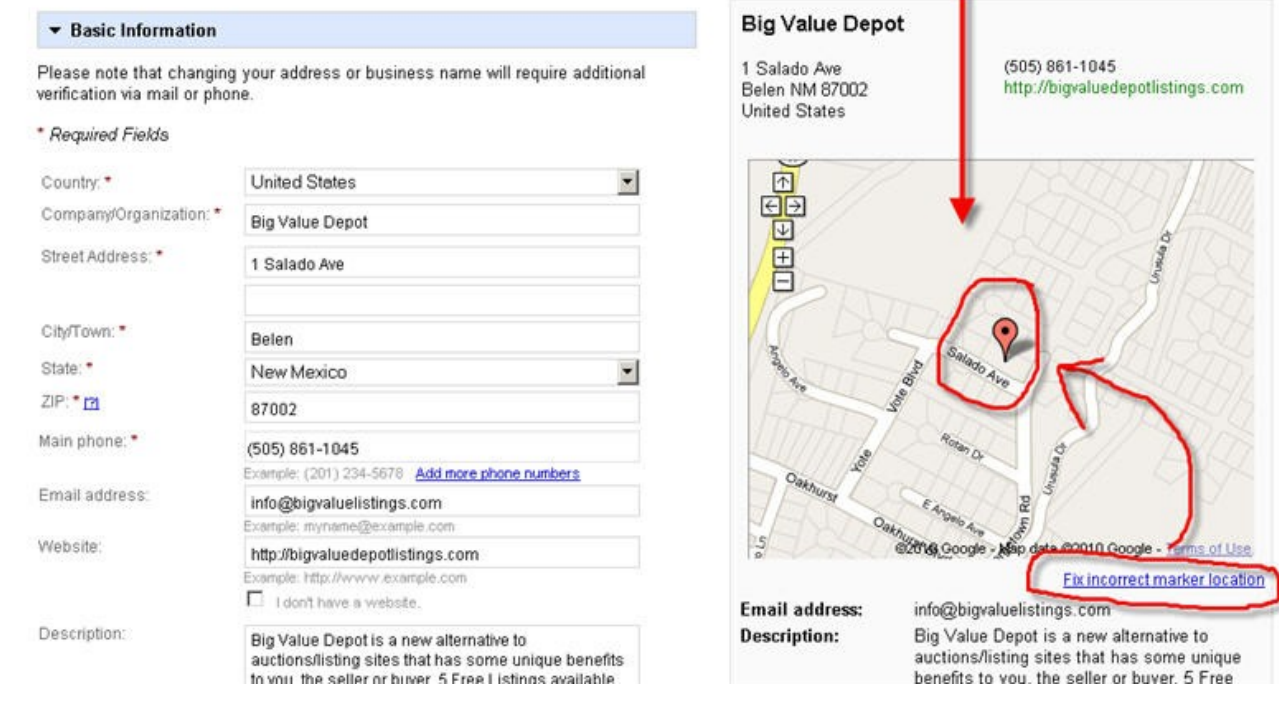

# Form Part 2

As mentioned in the picture you want categories that have keywords that are getting traffic. You can find that out by going to the [Google Keyword Tool](https://adwords.google.com/select/KeywordToolExternal) and doing some searches for keywords for your business. You will be able to see if people are searching for that keyword.

 [https://adwords.](https://adwords.google.com/select/KeywordToolExternal) **[google](https://adwords.google.com/select/KeywordToolExternal)** [.com/select/](https://adwords.google.com/select/KeywordToolExternal) **[KeywordTool](https://adwords.google.com/select/KeywordToolExternal)** [External](https://adwords.google.com/select/KeywordToolExternal)

Start checking your businesses keywords for traffic volume.

Use the keywords that have good monthly search volume for 4 of the Categories.

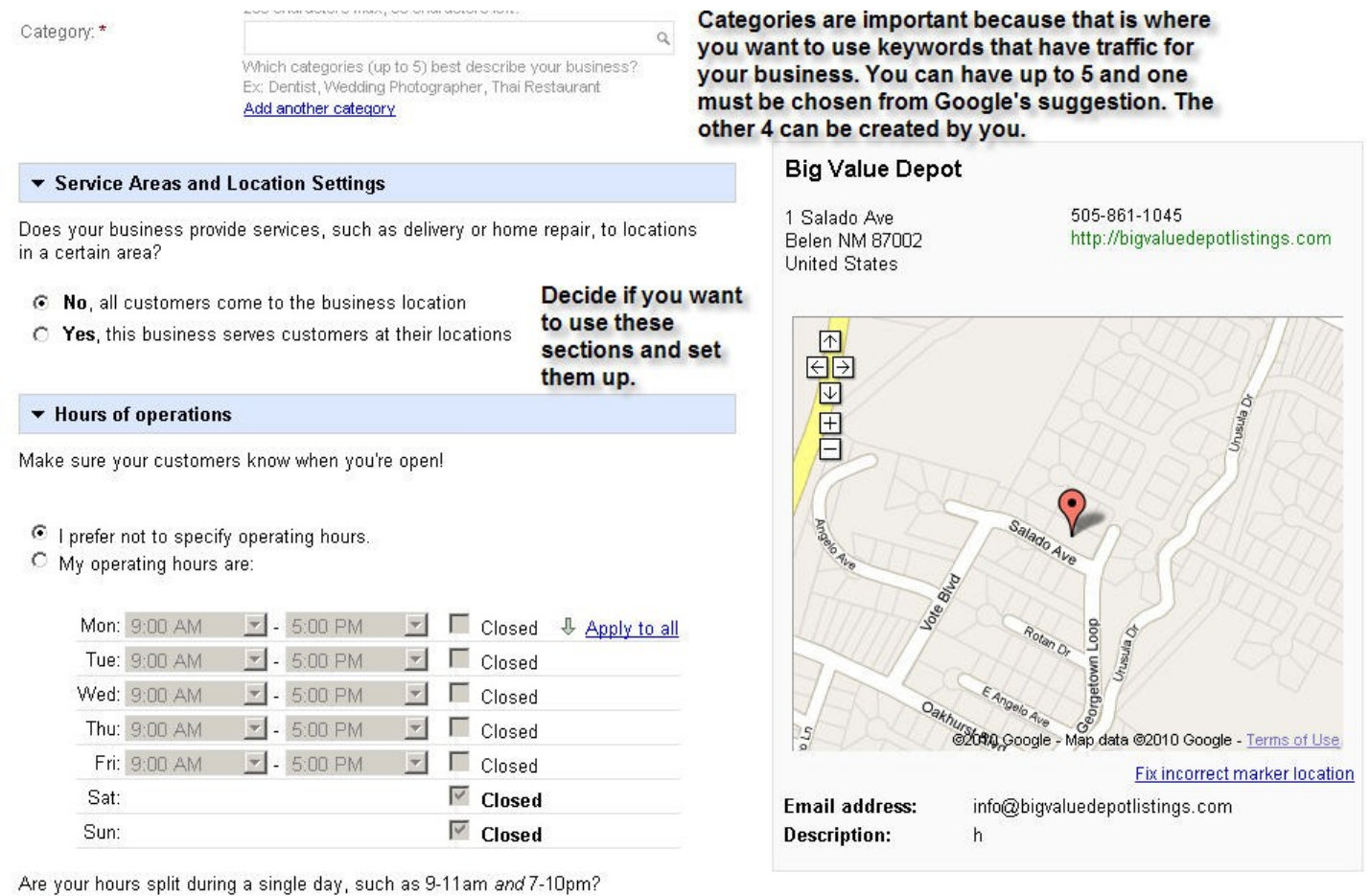

I I'd like to enter two sets of hours for a single day.

# Example Form Part 2

Here is an example for the listing that I am creating. I had to use Auction House for one of the Categories because Google requires you to use at least one of their Categories. The rest I created from keywords that I researched.

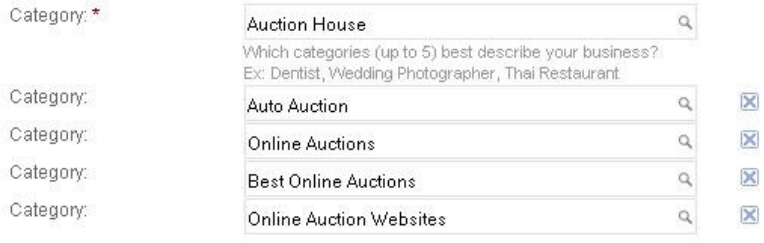

▼ Service Areas and Location Settings

Does your business provide services, such as delivery or home repair, to locations in a certain area?

- 6 No, all customers come to the business location
- C Yes, this business serves customers at their locations

#### ▼ Hours of operations

Make sure your customers know when you're open!

- C I prefer not to specify operating hours.
- O My operating hours are:

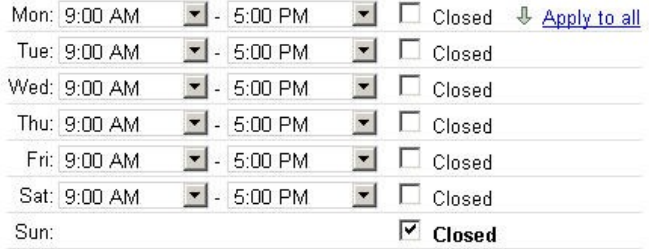

Are your hours split during a single day, such as 9-11am and 7-10pm?  $\Box$  I'd like to enter two sets of hours for a single day.

▼ Payment options

#### **Big Value Depot**

1 Salado Ave **Belen NM 87002** United States

505-861-1045 http://bigvaluedepotlistings.com

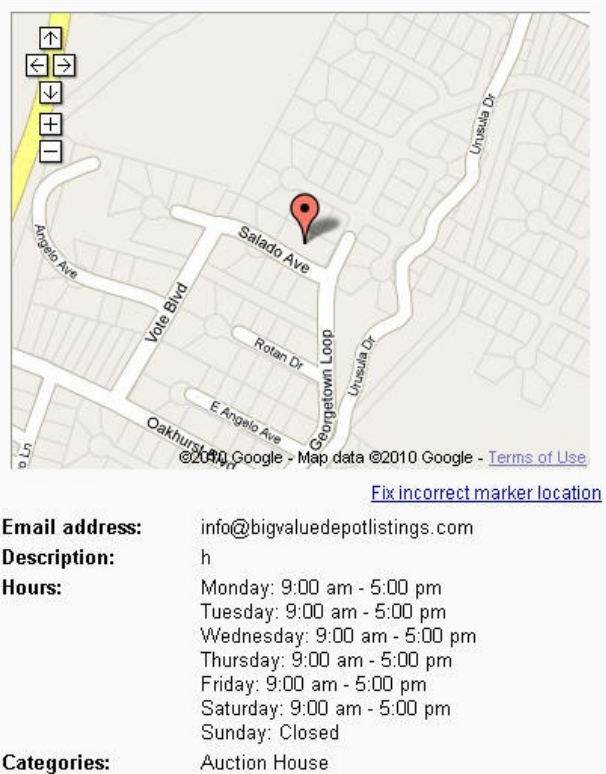

#### **Auction House** Auto Auction **Online Auctions Best Online Auctions Online Auction Websites**

# Form Part 3

#### ▼ Payment options

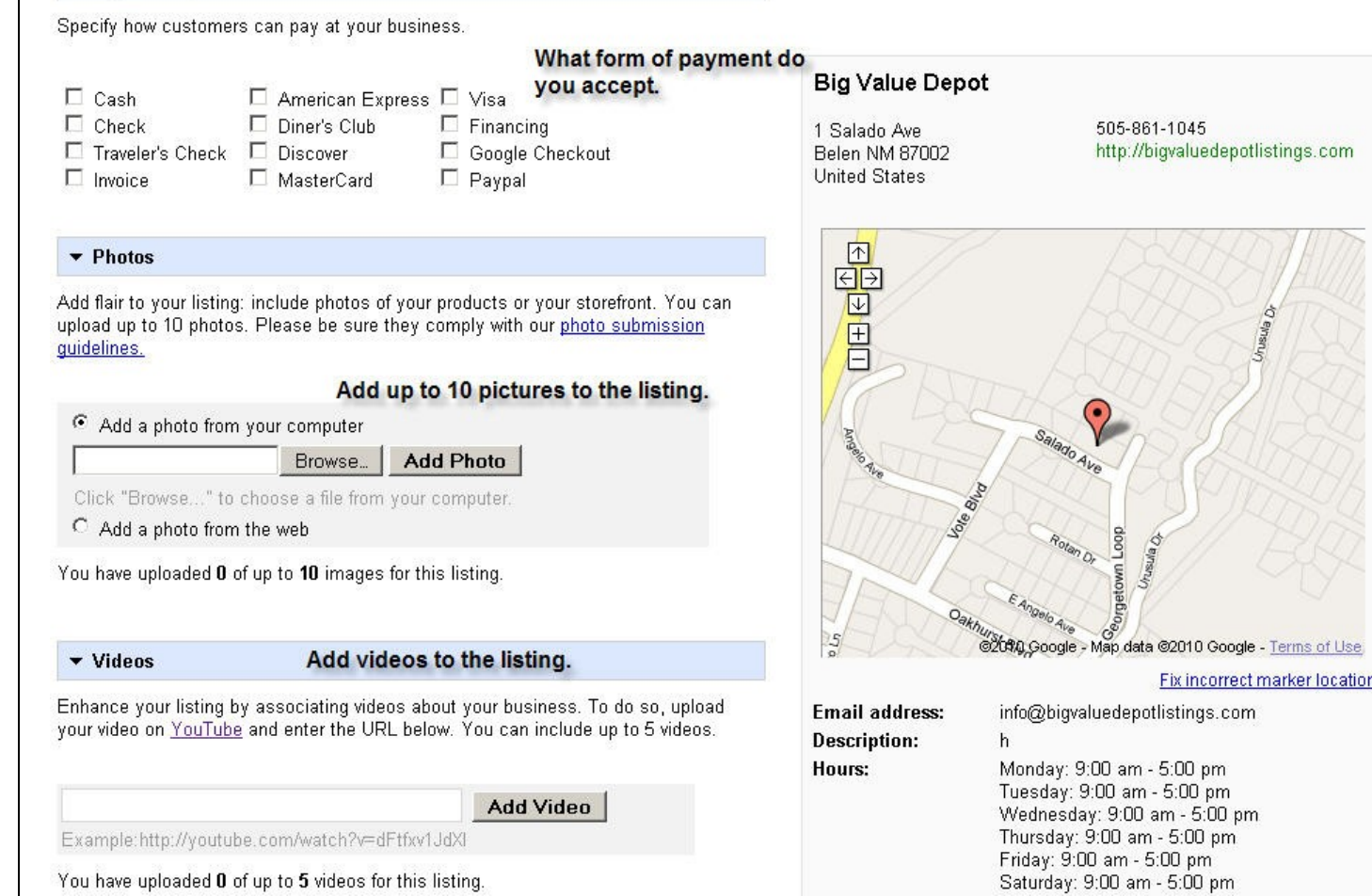

# Form Part 3

# Example:

#### ▼ Payment options

Specify how customers can pay at your business.

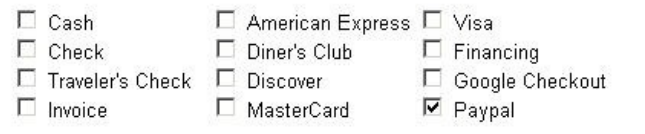

#### ▼ Photos

Add flair to your listing: include photos of your products or your storefront. You can upload up to 10 photos. Please be sure they comply with our photo submission guidelines.

#### **Photo Added.**

- C Add a photo from your computer
- Add a photo from the web

Please make sure you own the copyright of the image you are uploading.

t-Steinway-piano/images/bvd.png Add Photo

Example: http://earth.google.com/sites/images/grandcanyonx350.jpg

You have uploaded 3 of up to 10 images for this listing.

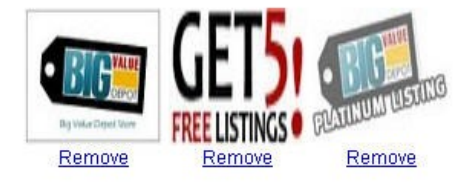

#### $\blacktriangledown$  Videos

Enhance your listing by associating videos about your business. To do so, upload your video on YouTube and enter the URL below. You can include up to 5 videos.

#### Video added.

Add Video Example:http://youtube.com/watch?v=dFtfxv1JdXl

You have uploaded 1 of up to 5 videos for this listing.

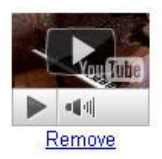

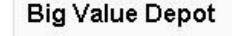

1 Salado Ave Belen NM 87002 United States

505-861-1045 http://bigvaluedepotlistings.com

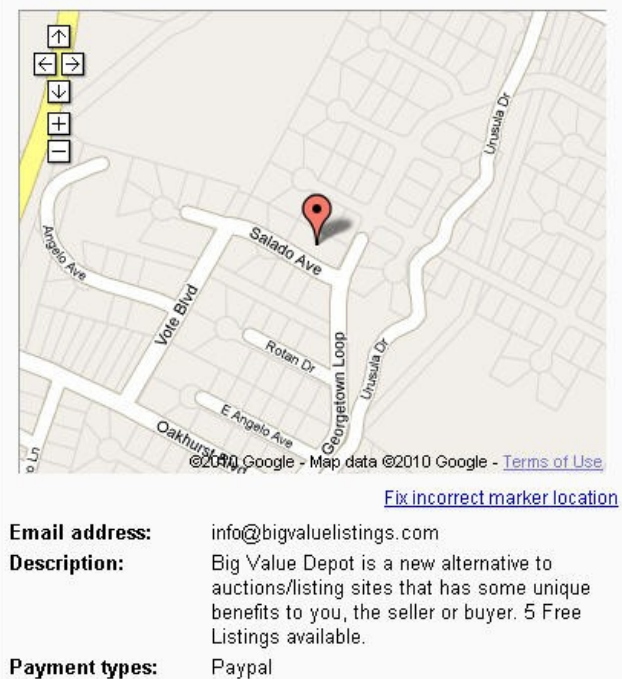

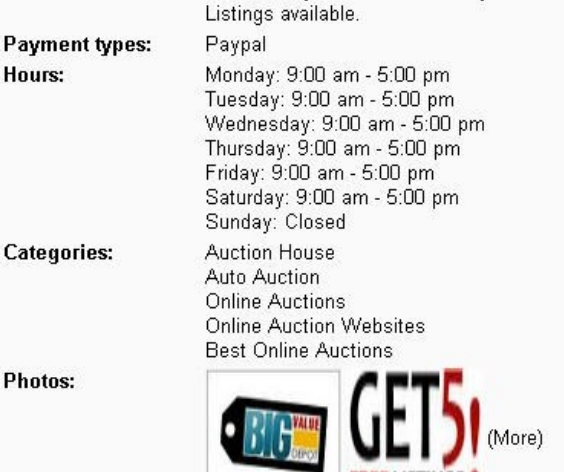

By Velve Depoi Store

Videos:

# Form Part 4

# In this section you can add as many additional details as you want. See Example Below.

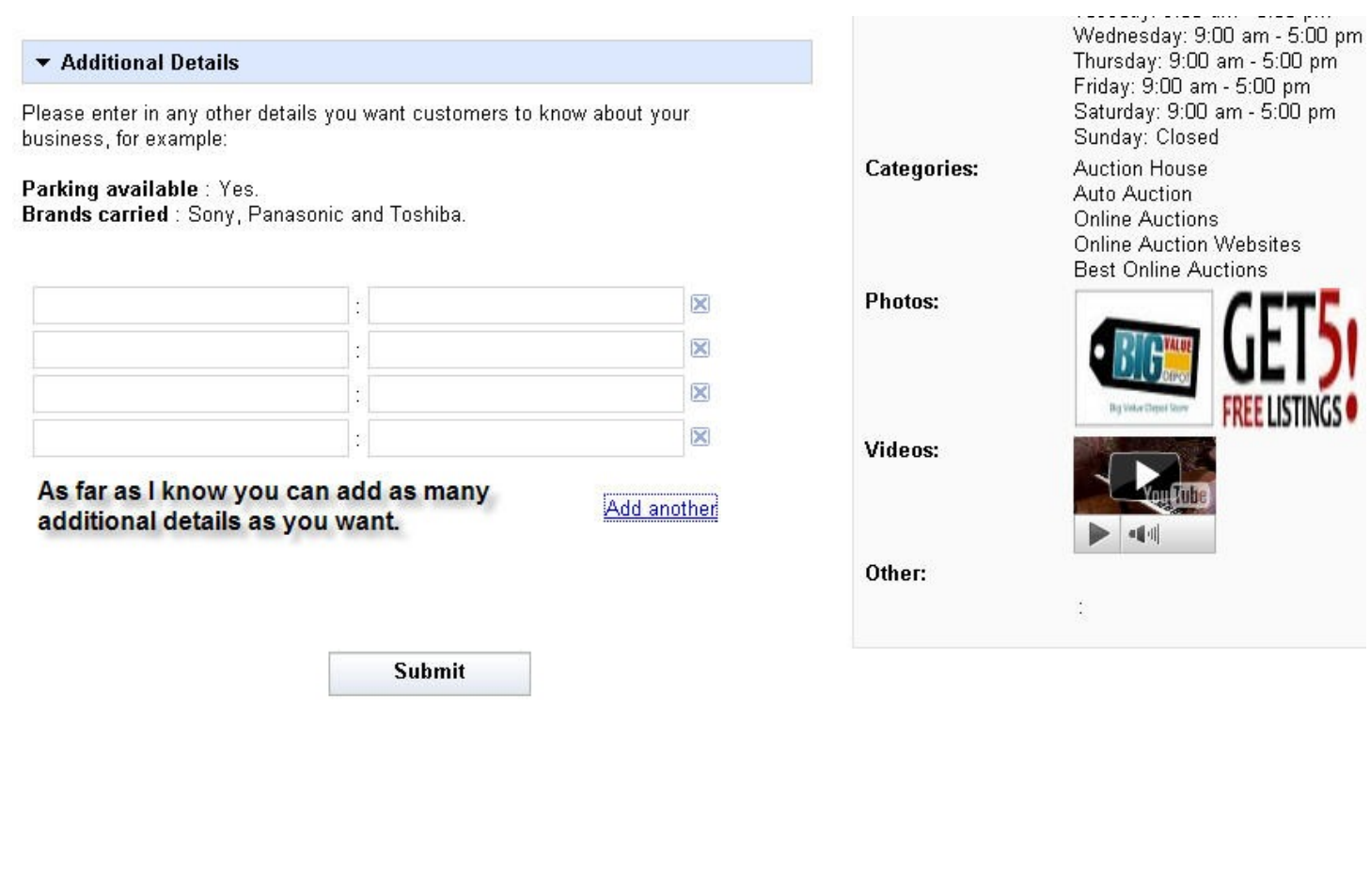

# Form Part 4

# Example:

# Put in additional details to make your business stand out above the rest. Sundov: Clocod

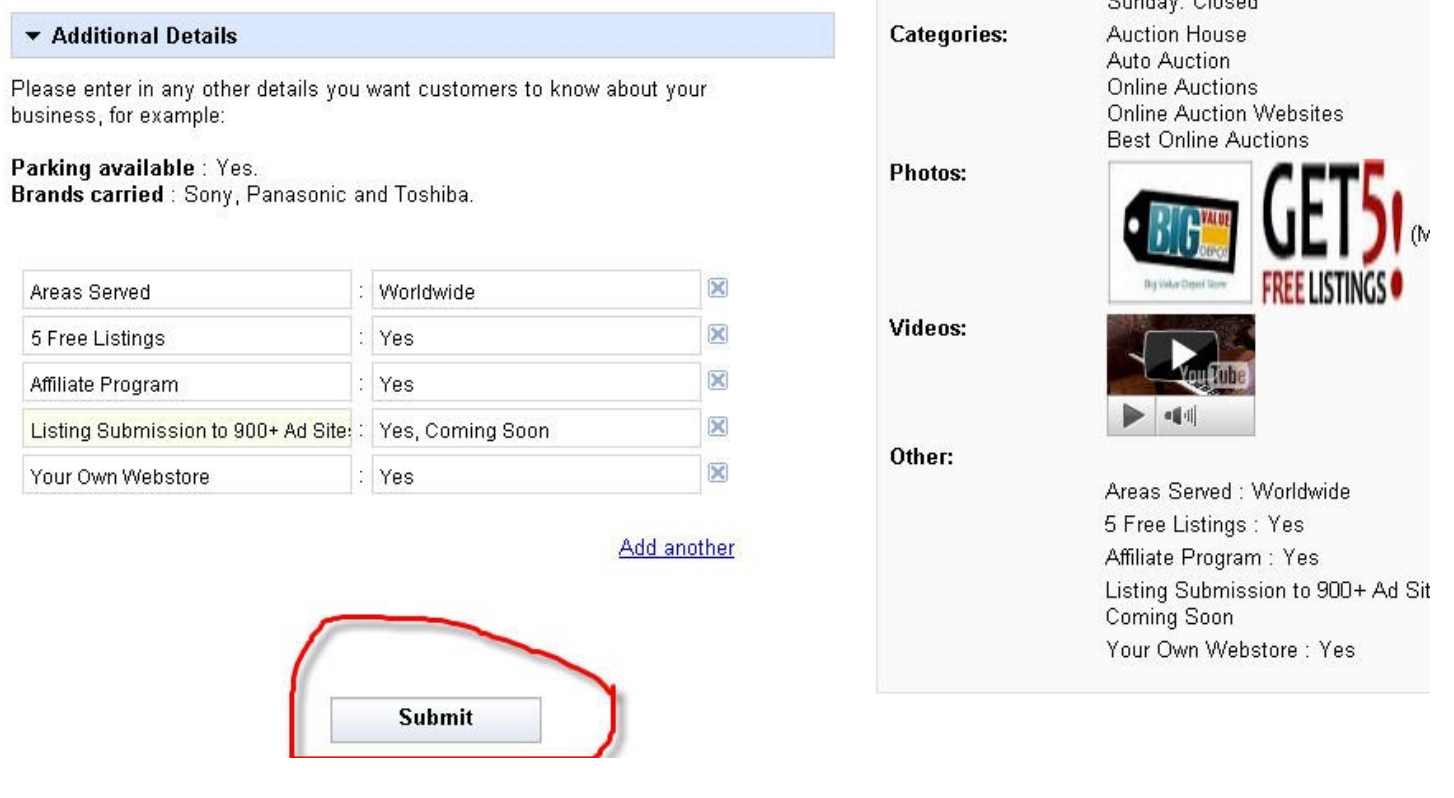

You are now ready to submit your listing. Click on the Submit button.

# Verification Form.

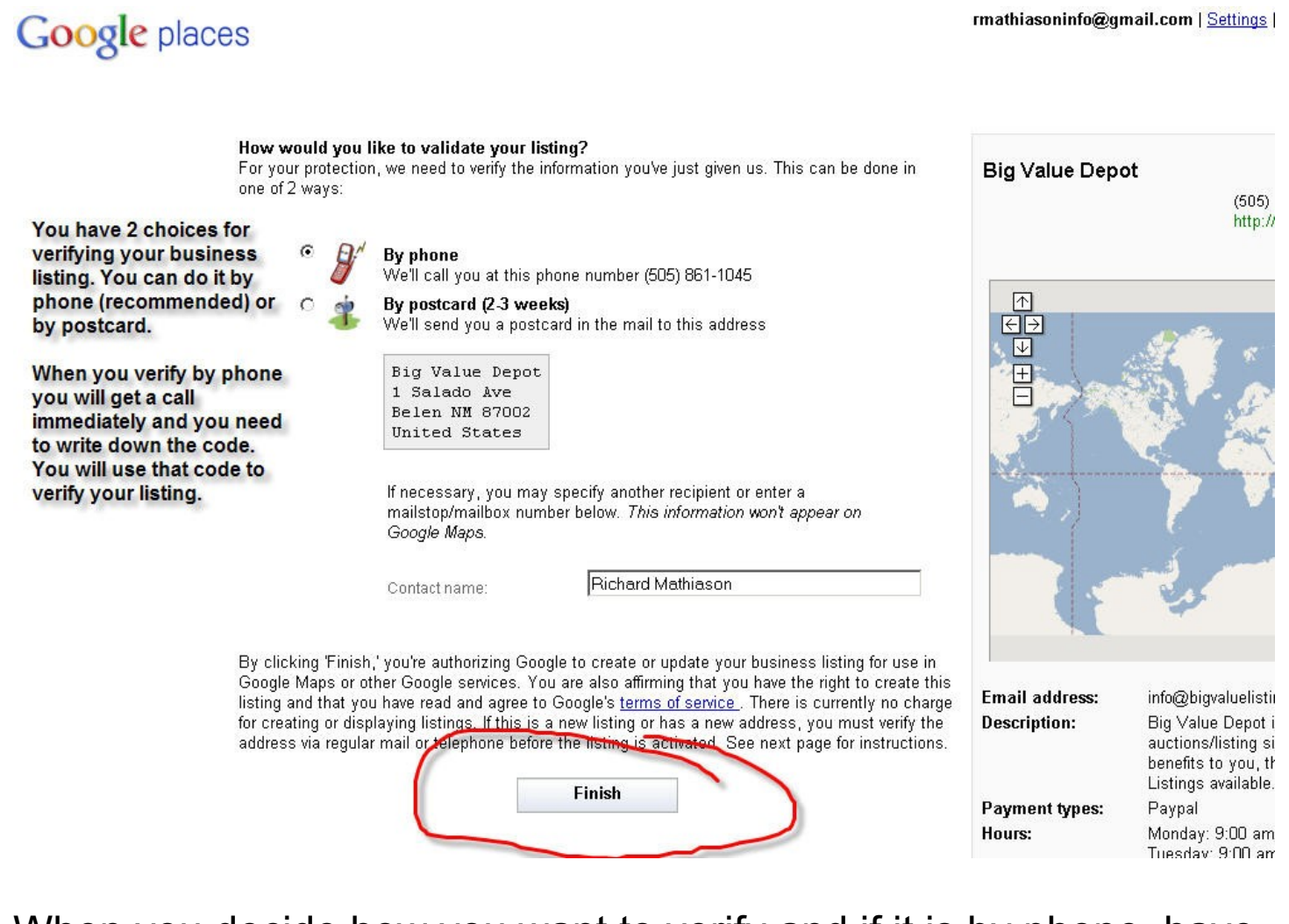

When you decide how you want to verify and if it is by phone, have a paper and pencil handy to write down the code.

Then Click on Finish.

# **Dashboard**

This is the page where you will enter your code that you received either by phone or by postcard.

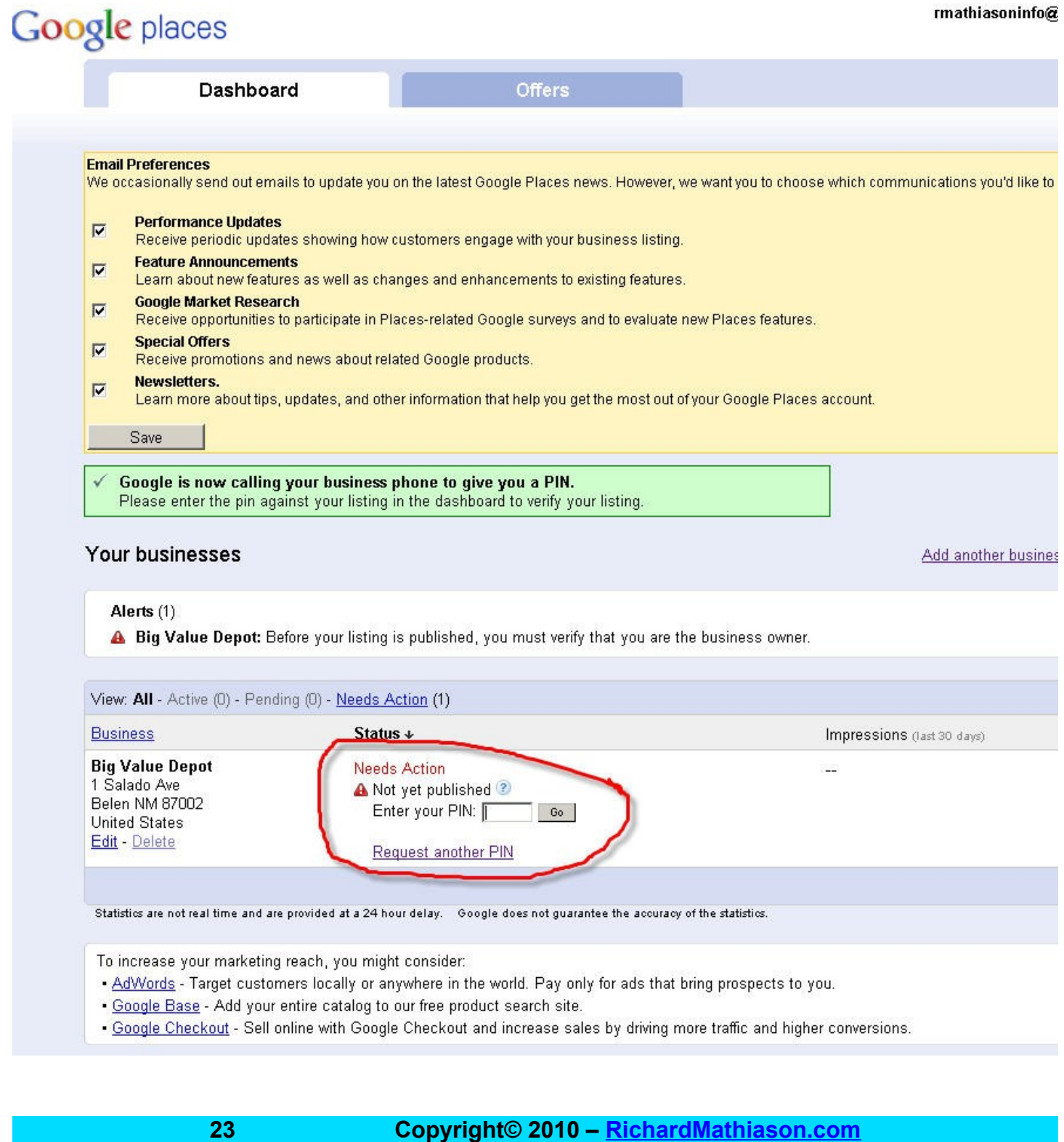

Once you have input the code you will be taken to this page. The listing can take some time to show so be patient.

# **Google** places

 $\checkmark$  Thank you! We've confirmed your PIN and validated your listing. Your listing should appear on Google Maps within one day. We appreciate your patience.

. Go to Google Places (review, edit, and add business listings)

- Back to Google Maps

# A search for my listing. For people to find you by categories or keywords , it will take a while for the listing to get settled into Google, but it will happen.

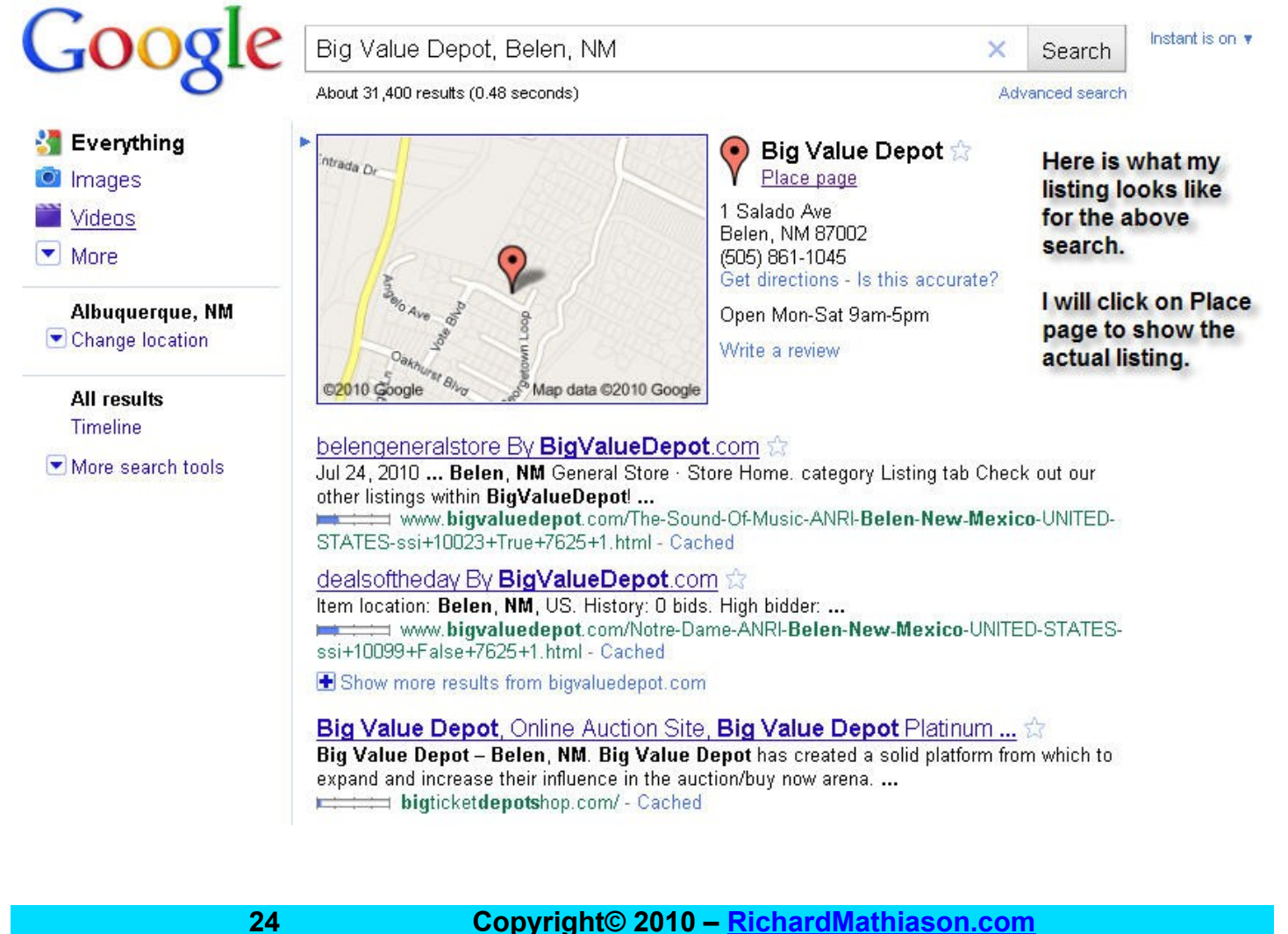

Here is the Listing. You can click on the Owner-verified link to get back to the places dashboard so that you can edit your listing.

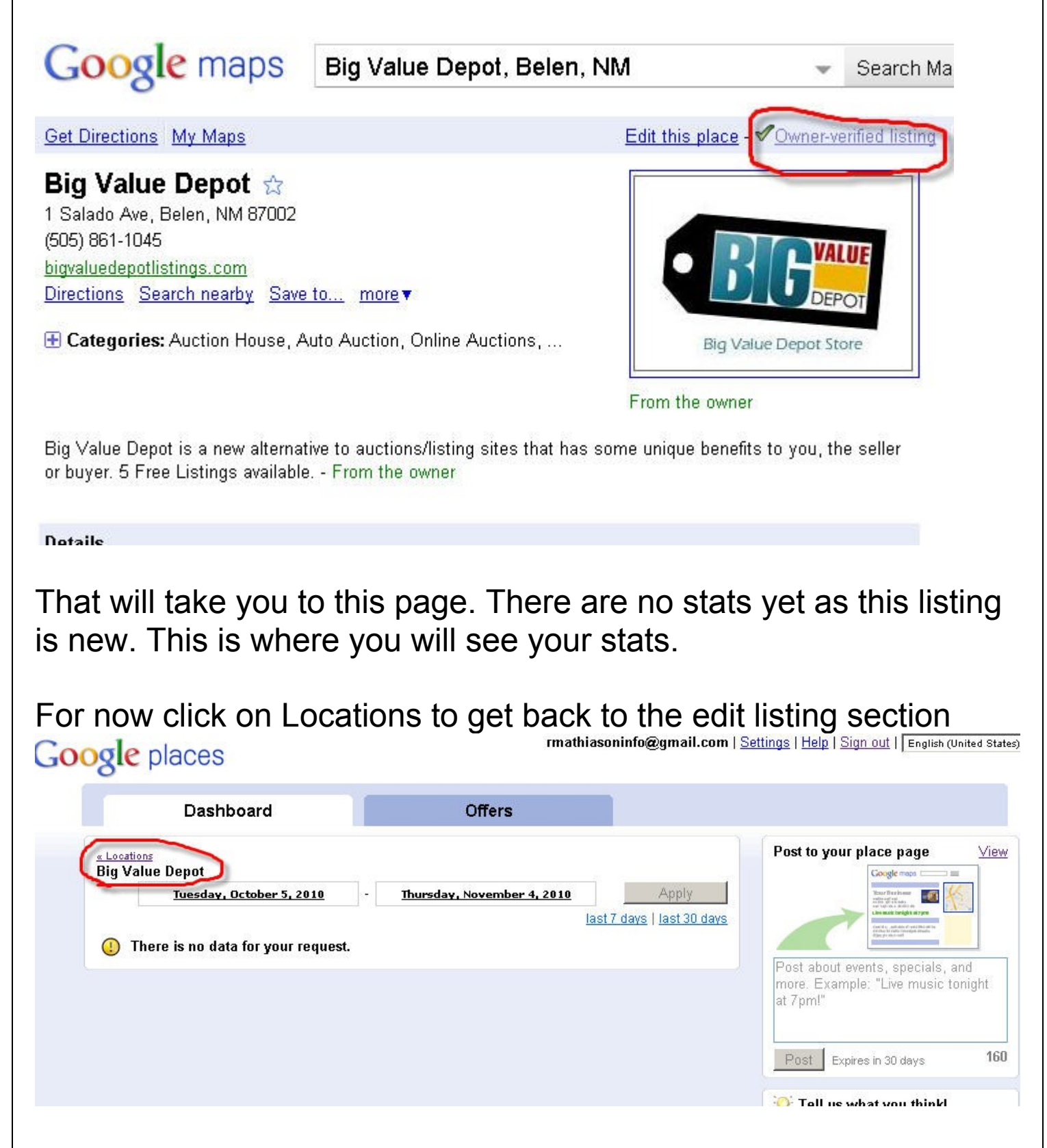

# **[RichardMathiason.com](http://richardmathiason.com/)** You can edit the listing if you want. For now we will click on offers. This will allow you to create a coupon any time you want. rmathiasoninfo@gma **Google** places Dashboard **Offers Email Preferences** We occasionally send out emails to update you on the latest Google Places news. However, we want you t receive. Let us know by making your selections below. **Performance Updates**  $\overline{\mathbf{v}}$ Receive periodic updates showing how customers engage with your business listing. **Feature Announcements**  $\overline{\mathbf{v}}$ Learn about new features as well as changes and enhancements to existing features. **Google Market Research**  $\overline{\mathbf{v}}$ Receive opportunities to participate in Places-related Google surveys and to evaluate new Places fe **Special Offers**  $\overline{\mathbf{v}}$ Receive promotions and news about related Google products. **Newsletters.**  $\overline{v}$ Learn more about tips, updates, and other information that help you get the most out of your Google Save Tell us what you think! Take our 5 minute survey and help improve Google Places. Your businesses Add another business

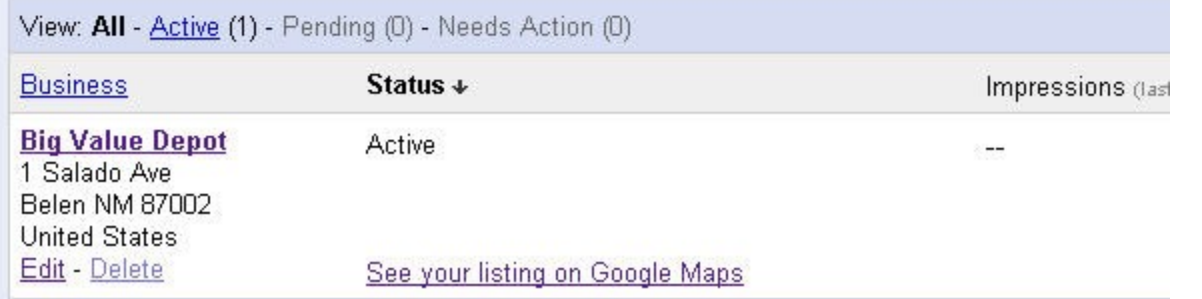

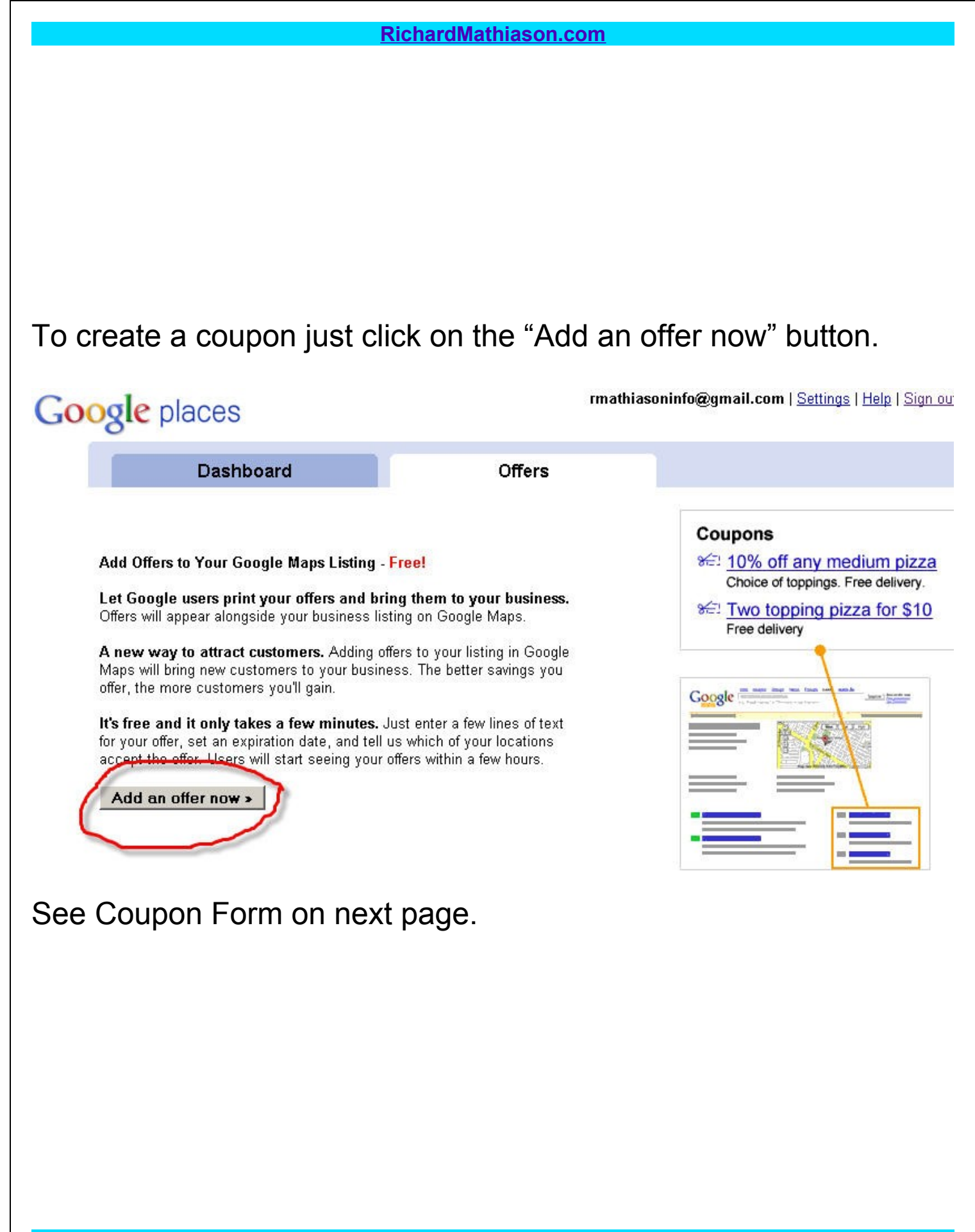

Here is the coupon page which is fairly easy to fill out and you can play with it to get it to look like you want it.

#### rmathiasoninfo@gmail.com | | **Google** places **Dashboard** Offers Please correct the following error(s): Here is what a coupon can look like. · Repeated punctuation is not They will not allow repeated - Must be no later than Nov 30, 2011 · Required field must not be blank punctuation so if you put in a url do not use http://. Enter details of your offer. Offers must adhere to Google's Editorial Guidelines **Headline** Preview 5 Free Listings max. 25 characters This is how your offer will look when a customer redeems it at Example: 15% off any pizza your business. Sub-heading (optional) Try Our Service For Free Printed ............................ max. 35 characters Google: Example: Excellent woodfired pizzas **Big Value Depot 5 Free Listings** You can get 5 free listings at **Details** richardmathiason.com/5freelistings max. 250 characters Repeated punctuation is not allowed. Try Our Service For Free. You can get 5 free listings at richardmathiason.com/5freelistings Image (optional) Add Image Expires - Nov 30, 2011 Nov 30 2011 Good until date max. Nov 30, 2011 Must be no later than Nov 30, 2011 Mobile Offer code (optional) Show this offer on your<br>THE participating business. Show this offer on your phone at the max. 15 characters **Distribution** Mobile Phones (learn more) **Big Value Depot** F Printable 5 Free Listings At what locations is this offer valid? Try Our Service For Free. You can get 5 free<br>listings at richardmathiason.com/5freelistings  $⊓$  **Big Value Depot** 1 Salado Ave Expires - Nov 30, 2011 Belen NM 87002 **United States** This is how your offer will look on your Google maps listing. Summary SEI 5 Free Listings<br>Try Our Service For Free You can get 5 free listings at richardmathiason.com/5freelistings Nov 30, 2011 Cancel Continue » @ 2010 Google - Google Home - Google Maps Home - Privacy Policy - Google Places Help - Google Places Hom Here is what the coupon looks like on your listing.

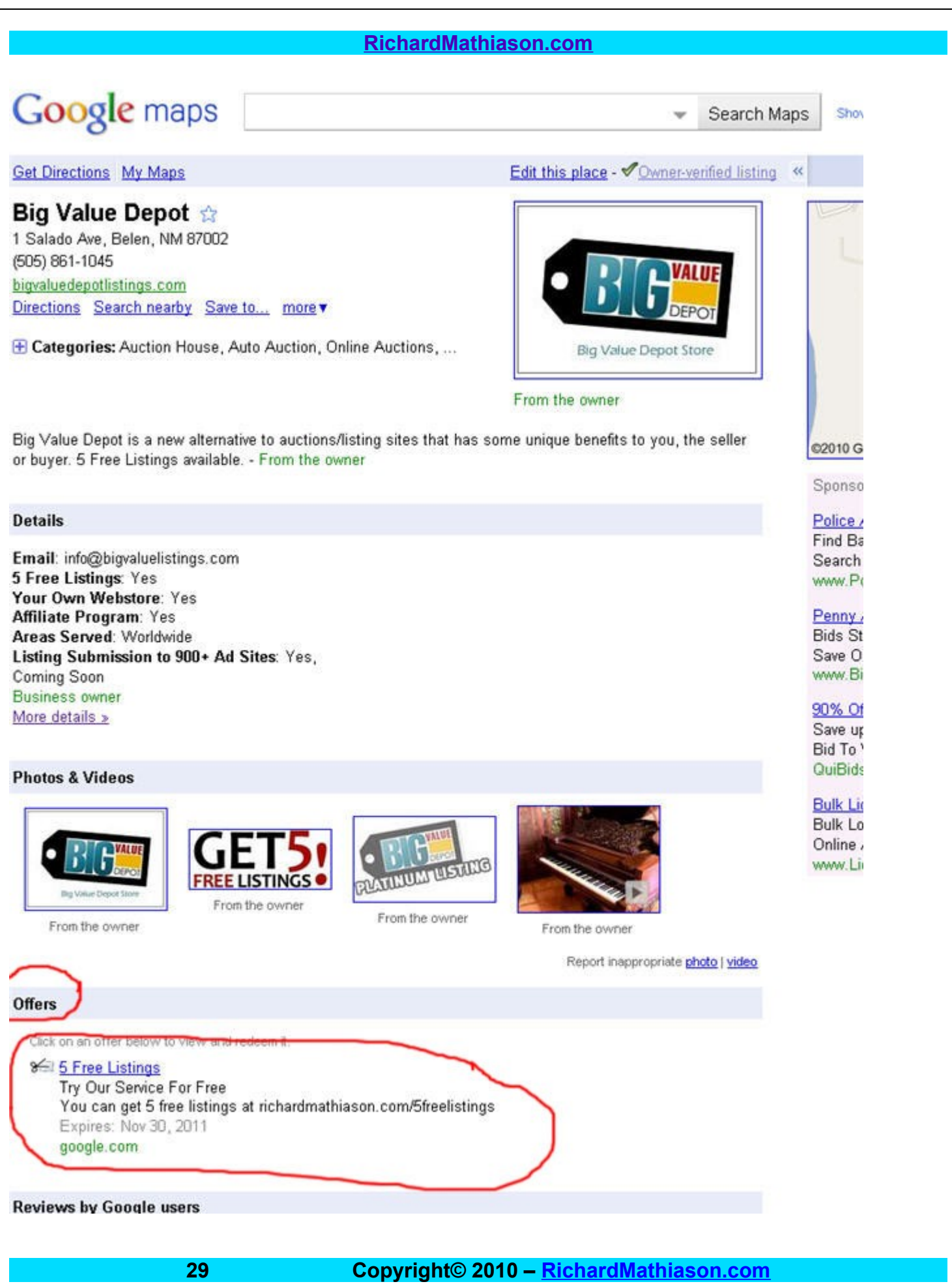

# Reviews

It is important that you ask your customers to write you a review for your business. The next page shows how they can do that by going to the bottom of your listing and create a review for your business.

The more activity you have on your listing, I have seen Google help you with rankings in the local listings.

# Google maps

Search Map

**Get Directions My Maps** 

# **Big Value Depot**

1 Salado Ave, Belen, NM 87002 (505) 861-1045 bigvaluedepotlistings.com Directions Search nearby more

E Categories: Auction House, Auto Auction, Online Auctions, ...

Edit this place - *Owner-verified listing* < Big Value Depot Store

From the owner

Big Value Depot is a new alternative to auctions/listing sites that has some unique benefits to you, the seller or buyer. 5 Free Listings available. - From the owner

#### **Details**

Email: info@bigvaluelistings.com 5 Free Listings: Yes Your Own Webstore: Yes **Affiliate Program: Yes** Areas Served: Worldwide Listing Submission to 900+ Ad Sites: Yes, Coming Soon **Business owner** More details »

#### **Photos & Videos**

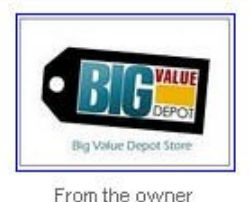

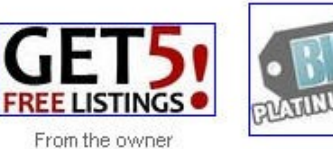

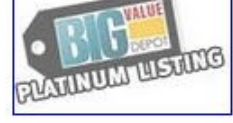

From the owner

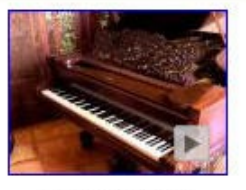

From the owner

Report inappropriate photo | video

#### **Offers**

Click on an offer below to view and redeem it.

 $\sim$   $\sim$   $\sim$   $\sim$ 

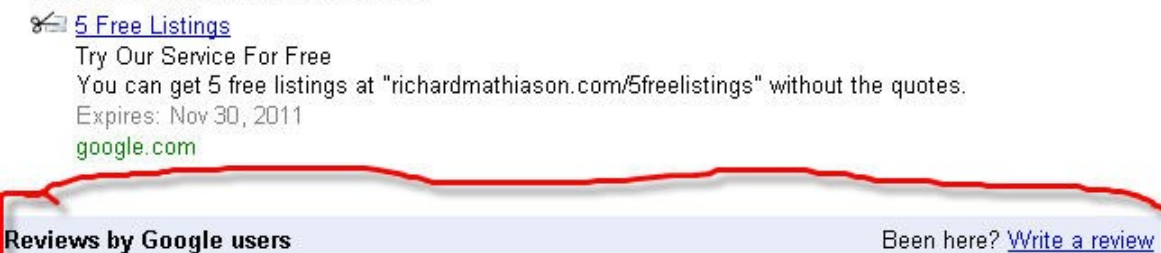

- 83

 $31$ 

Copyright© 2010 - RichardMathiason.com

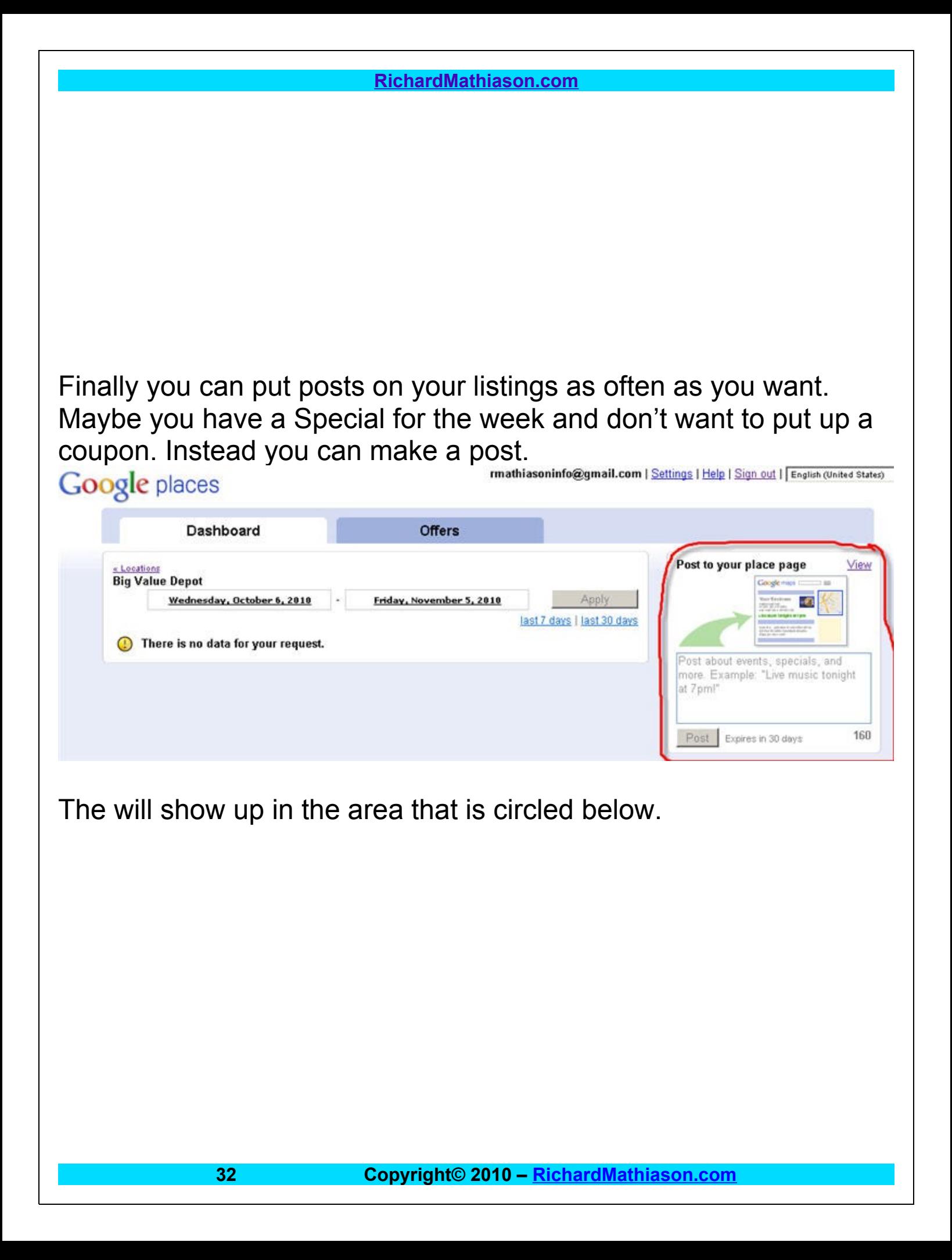

# Google maps

Search Maps

#### Show search options

骨

**Get Directions My Maps** 

# **Big Value Depot \***

1 Salado Ave, Belen, NM 87002 (505) 861-1045 bigvaluedepotlistings.com Directions Search nearby Save to... more v

E Categories: Auction House, Auto Auction, Online Auctions, ...

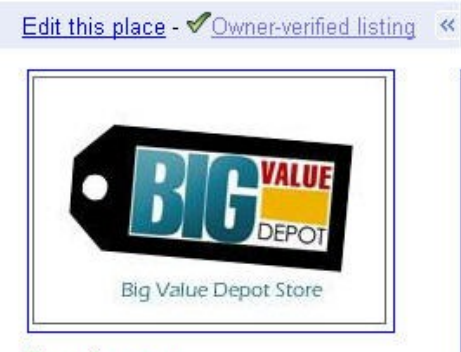

From the owner

23 seconds ago - This is a quick post that I created to let everyone know that you can get 5 Free Listings at richardmathiason.com/5freelistings Enjoy! - From the owner

Big Value Depot is a new alternative to auctions/listing sites that has some unique benefits to you, the seller or buyer. 5 Free Listings available. - From the owner

#### **Details**

Email: info@bigvaluelistings.com 5 Free Listings: Yes Your Own Webstore: Yes **Affiliate Program: Yes** Areas Served: Worldwide Listing Submission to 900+ Ad Sites: Yes, Coming Soon

# ð Entrada Dr  $(47)$ st Blv @2010 Google

Sponsored Links

#### Today: \$67.99 Laptops 15" 250 GB Laptops for Blowout Sale Today. Bio QuiBids.com/Auctions

**Police Auction Website** Find Bargains On Seize Search Police Auction It www.PoliceAuctions.com

#### **Penny Bid Auctions**

The First Penny Auction by the Better Business Penny-Rid-Auctions Rid

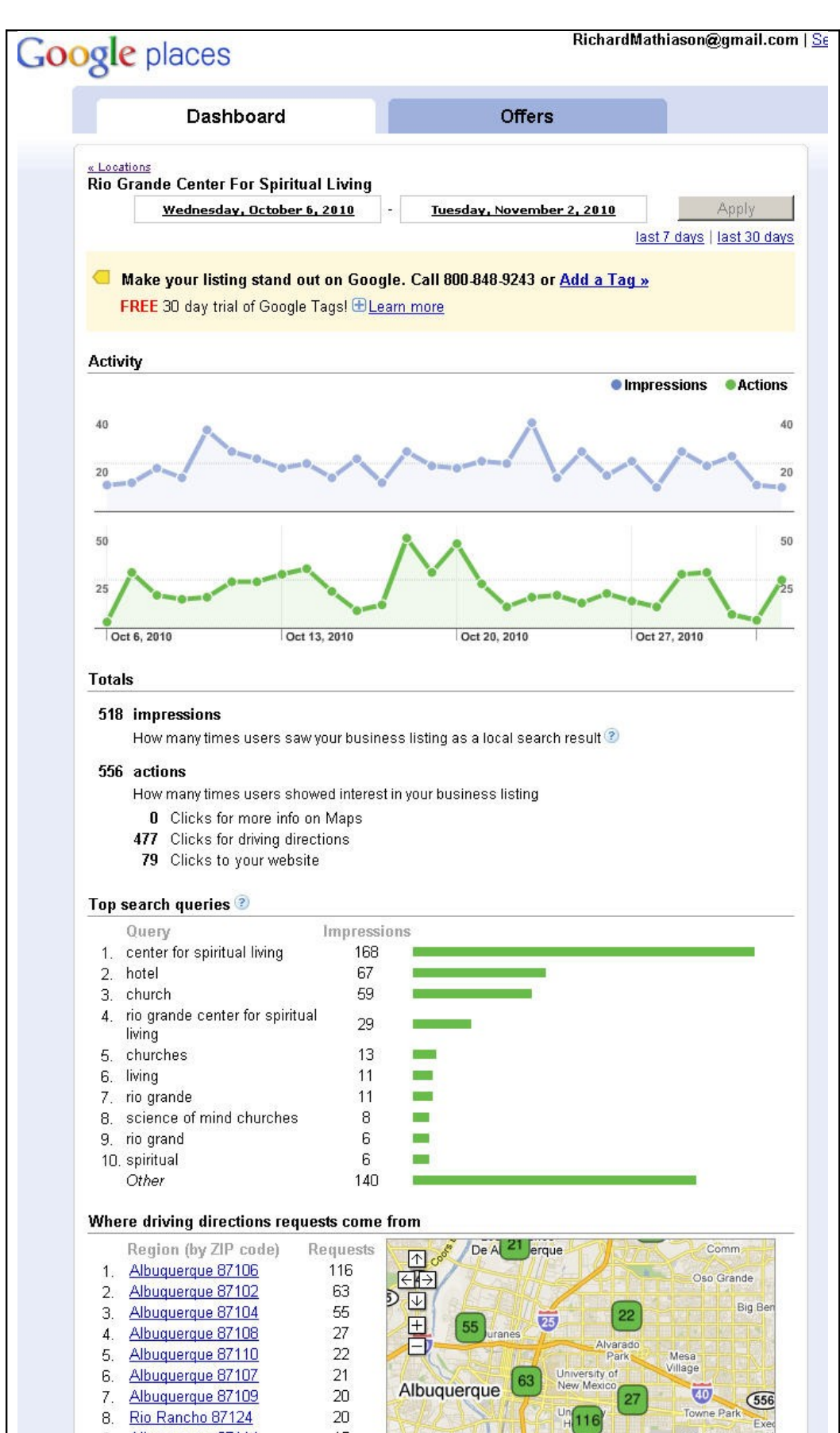

This is the stats page for a listing that I created for the Rio Grande Center For Spiritual Living.

The stats are for one month.

You can see that you can get quite a lot of traffic by having a verified listing with Google.

You see what keywords people are using to search for your business.

The map is showing where people are when they are asking for directions.

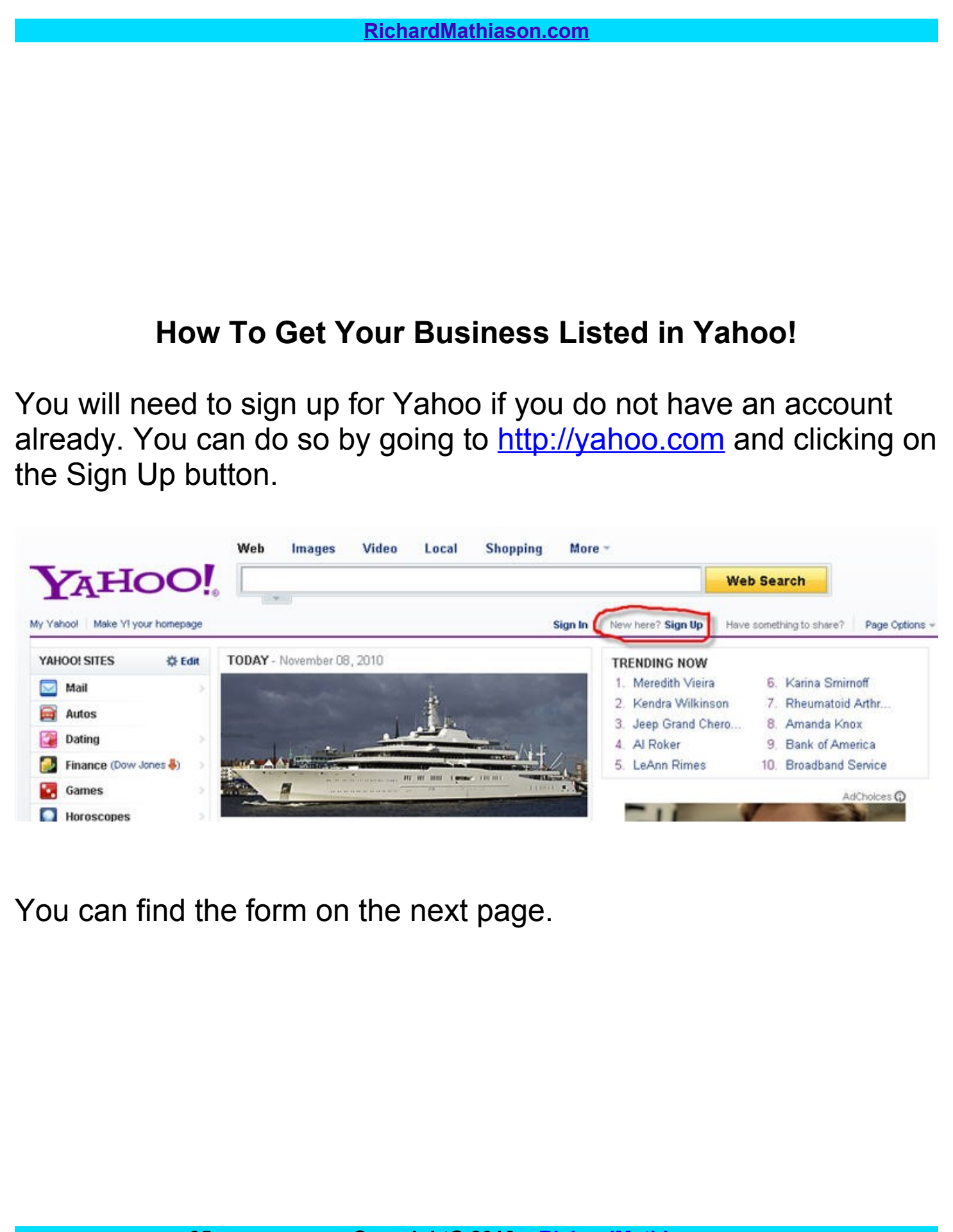

# YAHOO!

With a Yahoo! Account, get free email and other leading web services.

Yahoo! Help

Already have a Yahoo! ID? Sign In Can't access my account

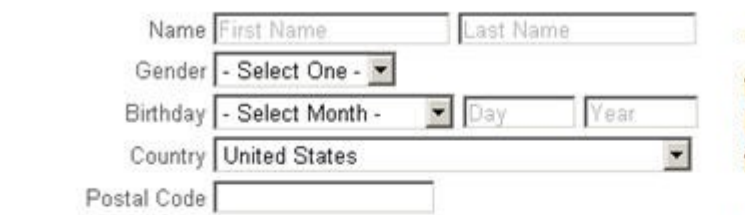

#### Select an ID and password

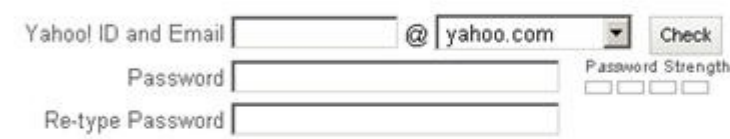

# The form is fairly easy to

fill out so just fill in the blanks and following the instructions.

**Make sure you write** down your new email and password in order to use it later.

When you have finished click on the Create My **Account button.** 

#### In case you forget your ID or password...

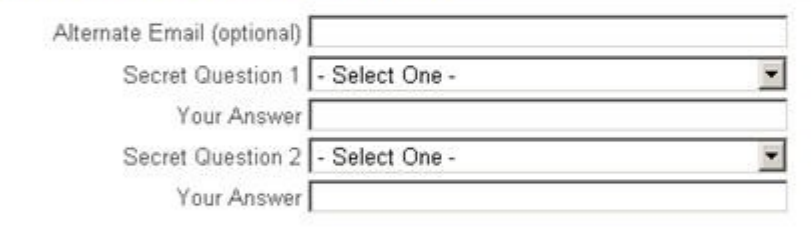

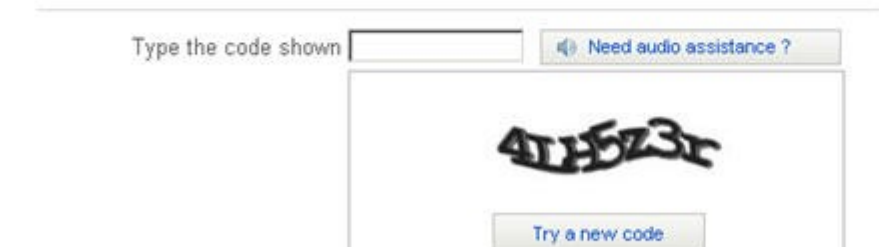

By clicking the "Create My Account" button below, I certify that I have read and agree to the Yahoo! Terms of Service, Yahoo! Privacy Policy and Mail Terms of Service, and to receive ccount related communications from Yahool electronically.

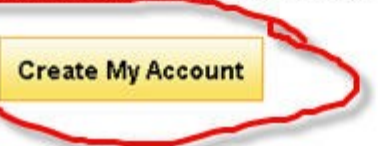

Please goto<http://listings.local.yahoo.com/>and sign in by clicking on the sign in link.

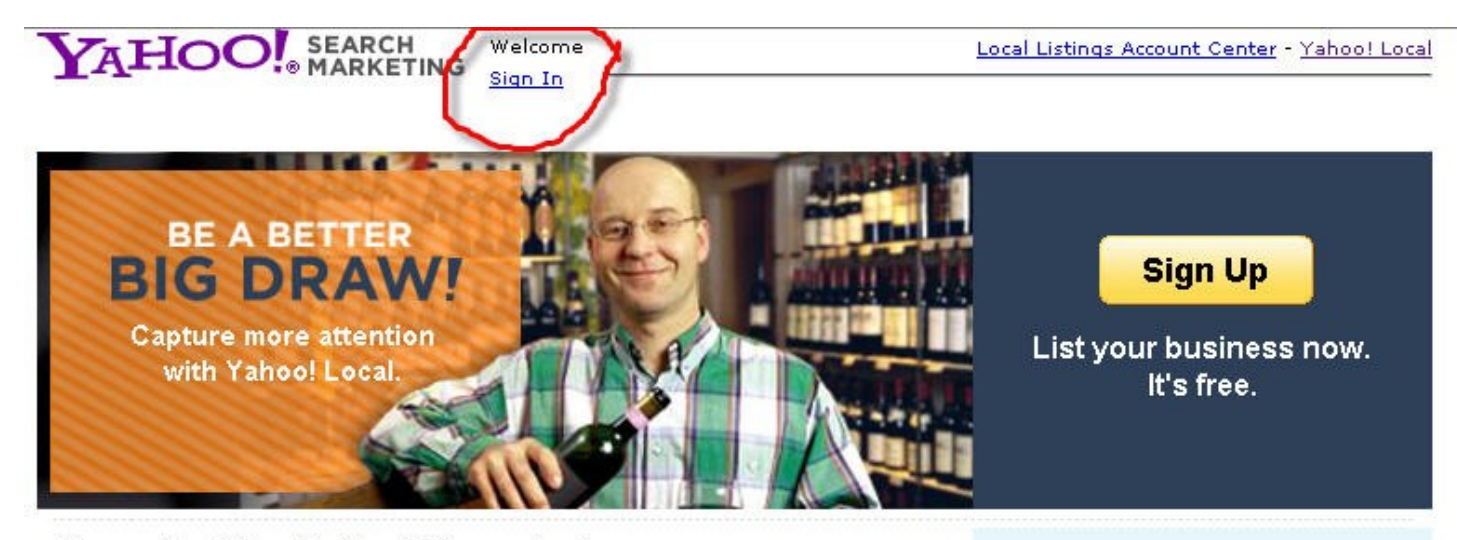

Choose the listing that best fits your business.

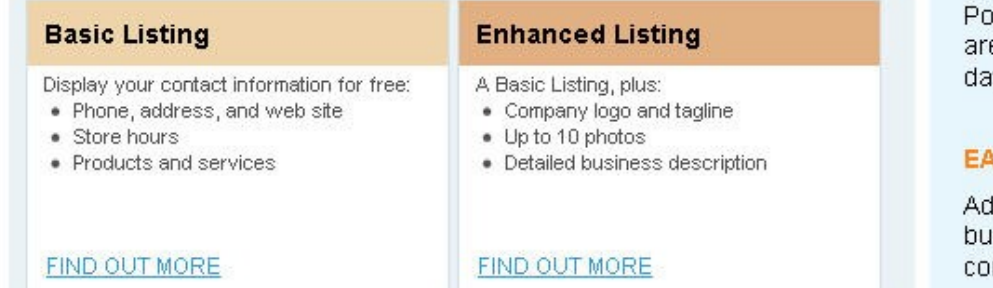

#### **PERFECT PLACEMENT**

tential customers from your ea visit Yahoo! Local every ١ÿ.

#### **ISY SET UP**

d descriptive info about your isiness and upload from your mputer.

#### **SIMPLE TO MANAGE**

No keywords or bids to manage. Edit your listing online 24/7.

Compare all the plans

# Then you can start a new listing by clicking the Sign Up button.

**YAHOO!** SEARCH

Welcome, mathiasoninfo [Sign Out - My Account]

Local Listings Account Center - Yahoo! Local

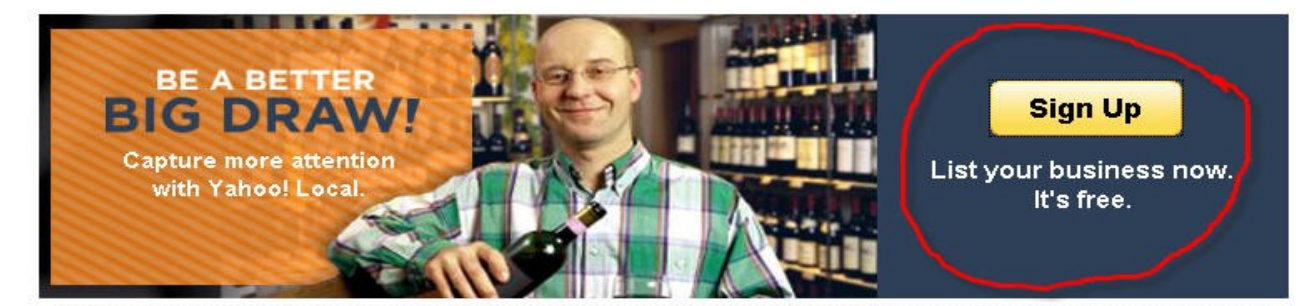

Choose the listing that best fits your business.

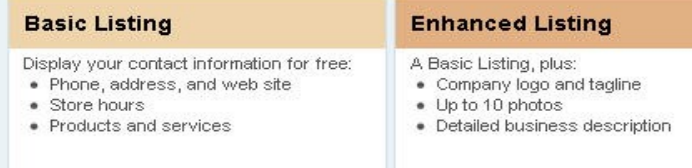

FIND OUT MORE

**FIND OUT MORE** 

PERFECT PLACEMENT

Potential customers from your area visit Yahoo! Local every day.

#### **EASY SET UP**

Add descriptive info about your business and upload from your computer.

#### **SIMPLE TO MANAGE**

No keywords or bids to manage. Edit your listing online 24/7.

Compare all the plans

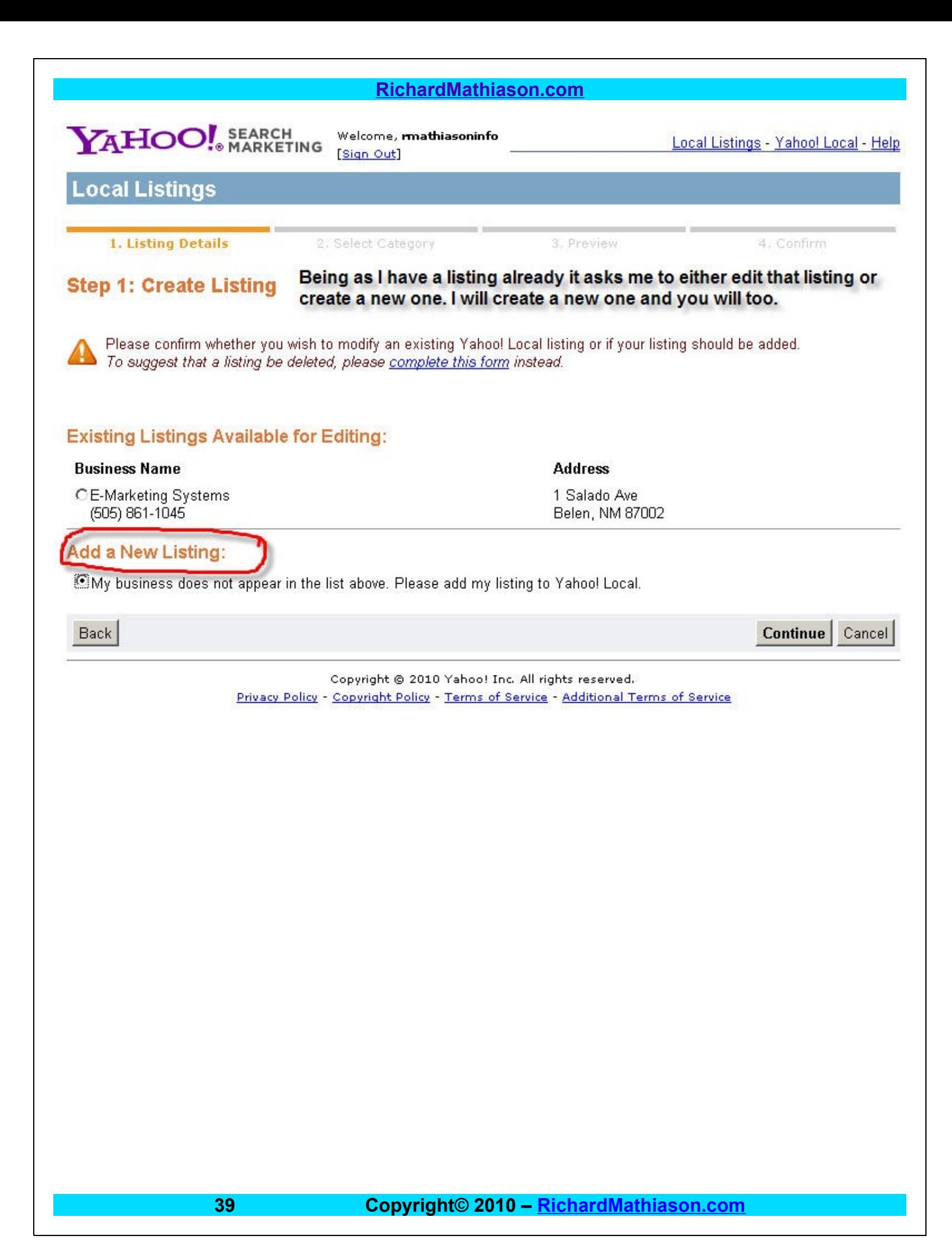

# The Form is similar to the Google Form so I will leave it up to you as to how you want to fill it out. You must fill in boxes with asteriks

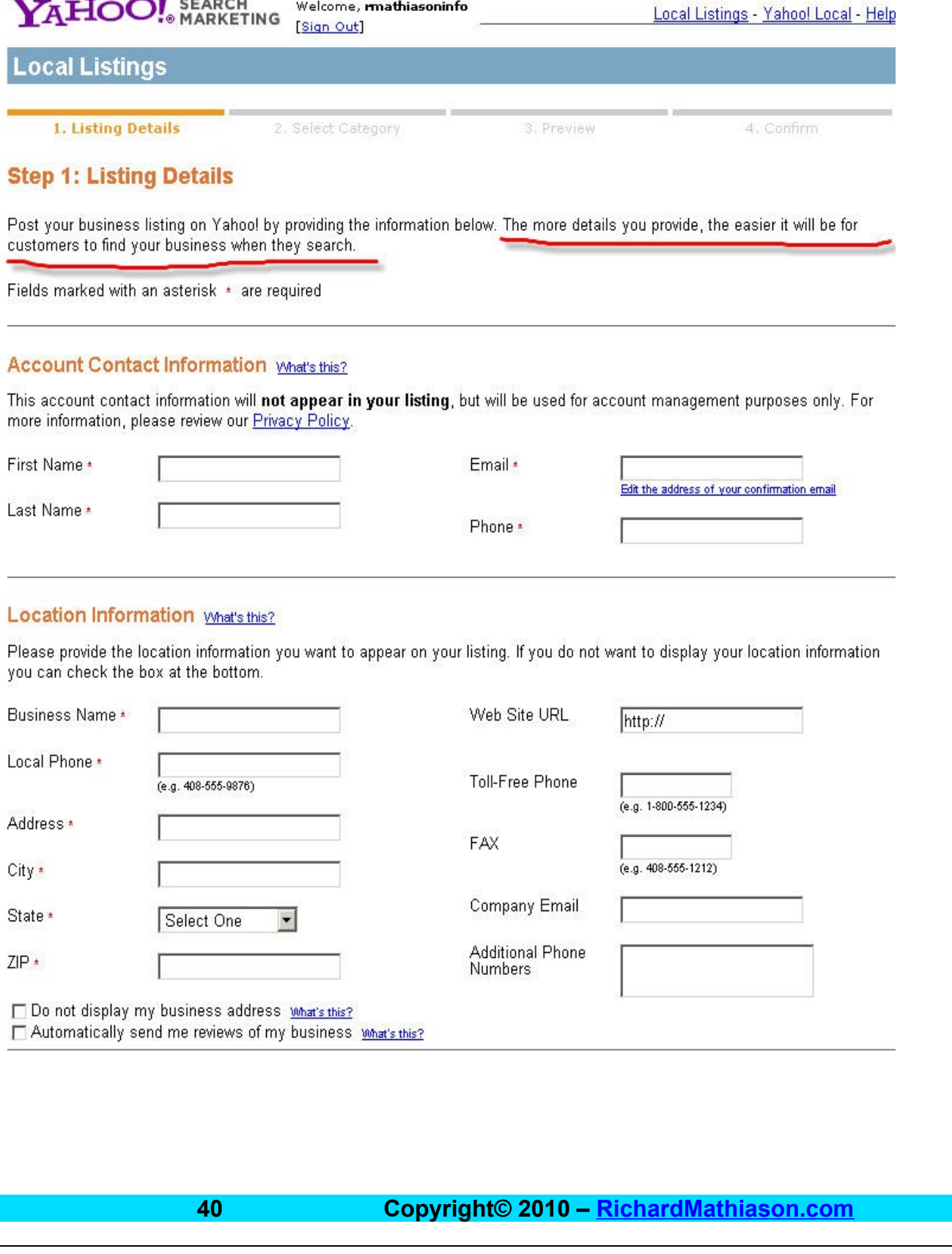

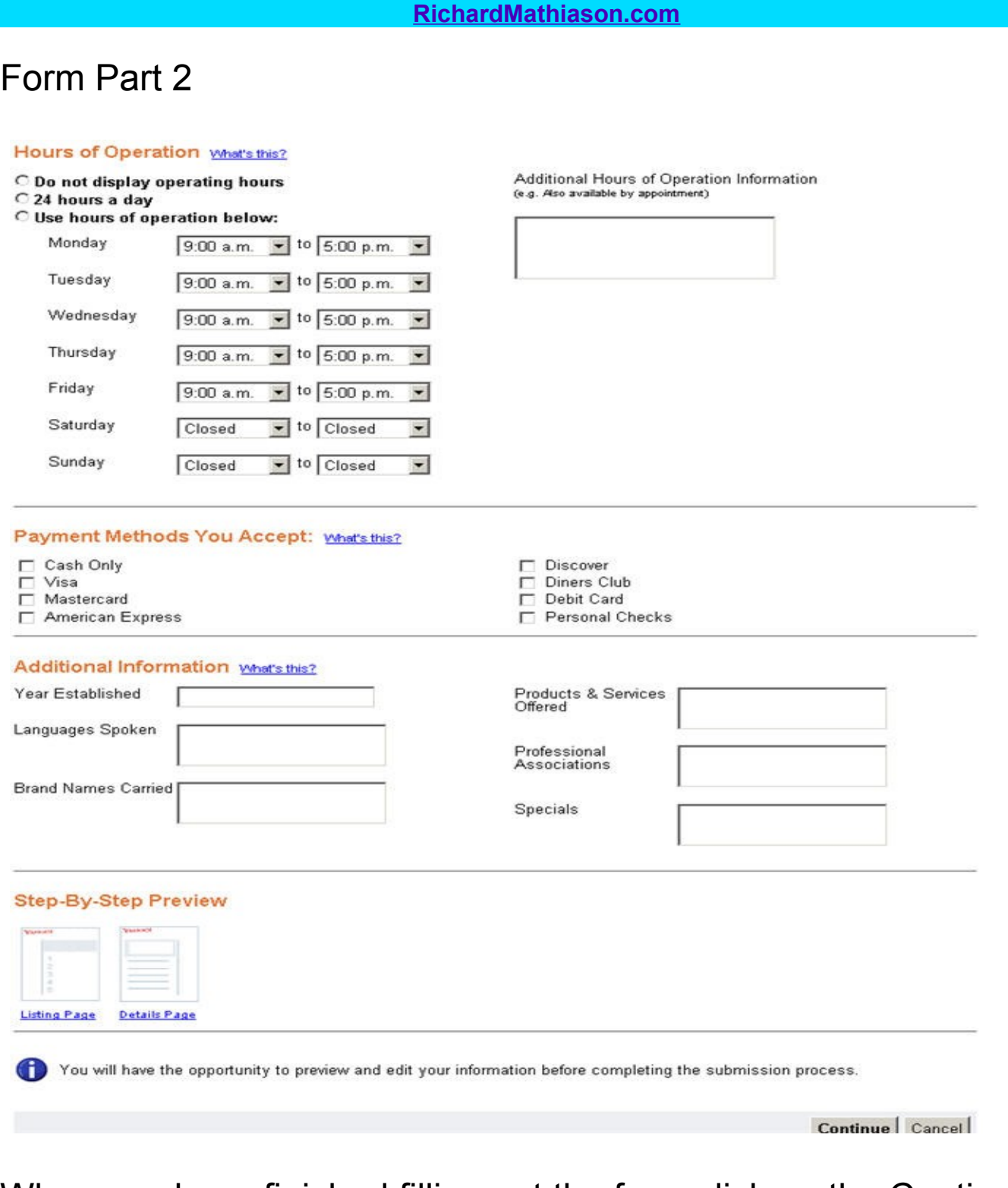

When you have finished filling out the form click on the Continue button.

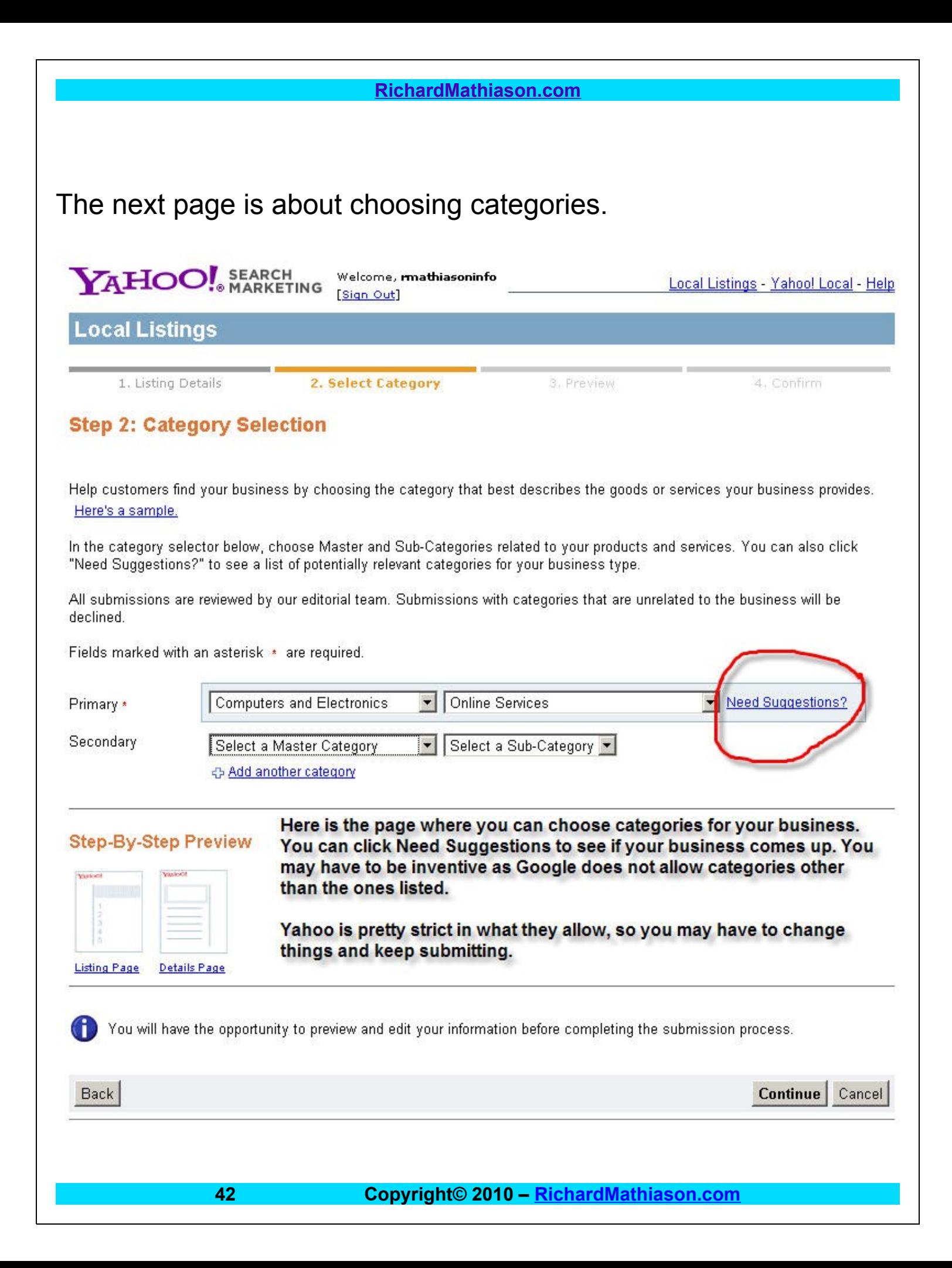

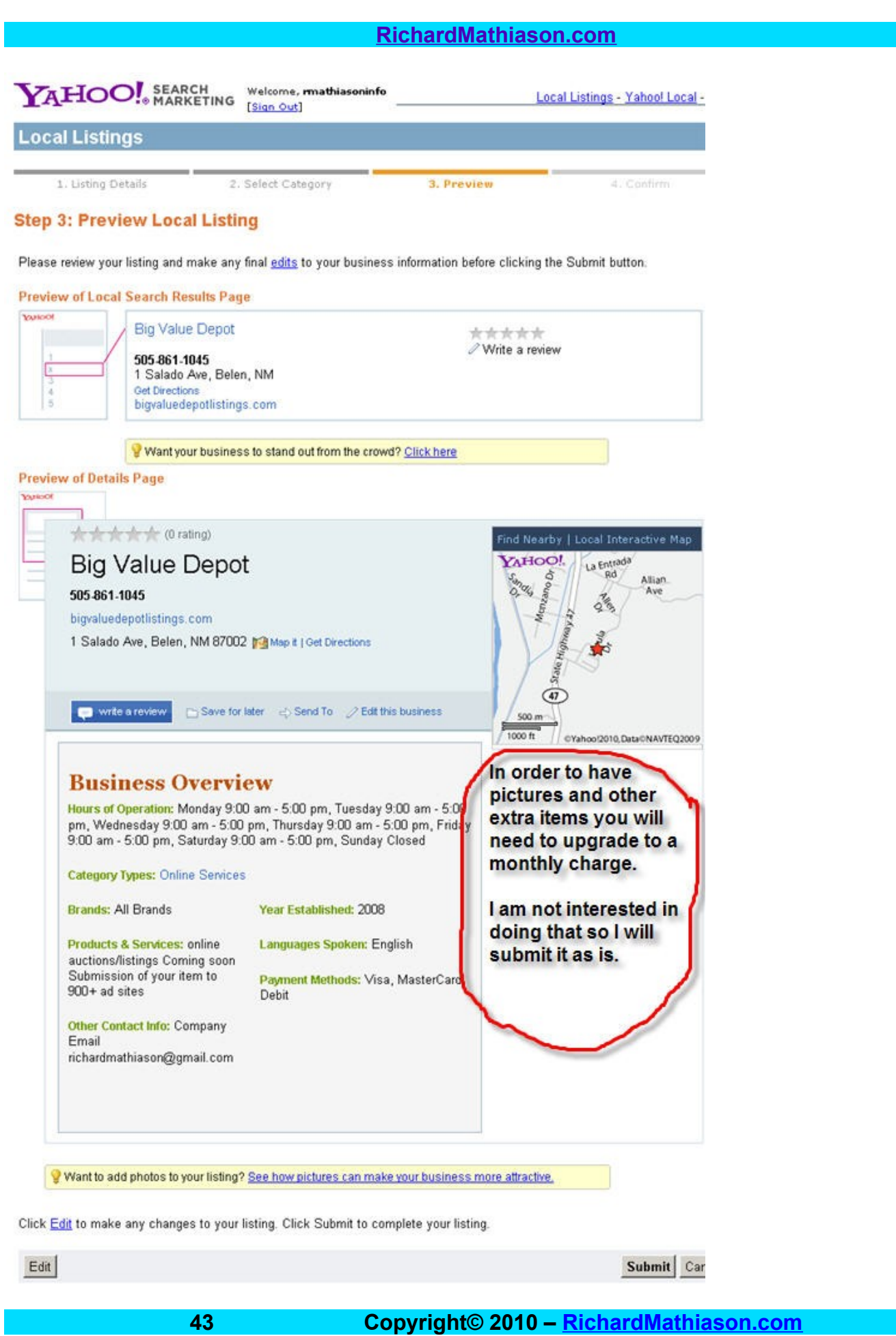

# **[RichardMathiason.com](http://richardmathiason.com/)** YAHOO! Welcome, mathiasoninfo Local Listings - Yahoo! Local - Help Sign Out **Local Listings** 1. Listing Details 2. Select Category 3. Preview 4. Confirm When you click on the Submit button you come to this page and need to **Verification and Terms of Service** put in the captcha code and agree to their terms. Please enter the code or word shown below. This step helps prevent spam. Enter the code or word here More info

# **Yahoo! Local Listings Terms of Service for Basic Listings**

# Yahoo! Local Basic Listing Terms of Service

# 1.0 ACKNOWLEDGMENT AND ACCEPTANCE

1.1 These Yahoo! Local Listings Terms of Service ("TOS") are between you ("you" or "your") and Yahoo! Inc. and its affiliates ("Yahoo!") and consist of the most recent versions of the terms and conditions of the TOS, the Yahoo! Terms of Service, and Yahoo!'s applicable policies and guidelines for the Yahoo! Local Listings service (the "Guidelines," as further described below in Section 3.1) (all together, the "Terms"). The Yahoo! Terms of Service and the Guidelines are incorporated herein by reference. Any person or entity acting on your behalf shall also be bound by the Terms and you agree to be responsible for such person's or entity's actions.

1.2 BY CLICKING THE "I AGREE, PLACE ORDER" BUTTON, YOU REPRESENT AND WARRANT THAT YOU ARE 18 YEARS OF AGE OR OLDER, THAT YOU HAVE PROVIDED TRUE, ACCURATE, CURRENT AND COMPLETE INFORMATION (INCLUDING AN ACCURATE EMAIL ADDRESS) AS PROMPTED BY THE SERVICE REGISTRATION FORM, THAT YOU HAVE THE POWER AND AUTHORITY TO ENTER INTO AND PERFORM UNDER THE TERMS AND THAT YOU AGREE TO BE BOUND BY THE TERMS AND TO COMPLY WITH ALL APPLICABLE LAWS, RULES, REGULATIONS AND ORDERS.

1.3 Yahoo! reserves the right, in its sole discretion, to update, change, add or remove all or part of the Terms from time

By Clicking on the "I Agree" button below, you agree that you have read and understand these terms and will be bound by them.

> I Agree I Disagree

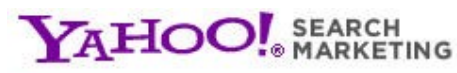

Welcome, mathiasoninfo [Sign Out]

Local Listings - Yahoo! Local - Help

# **Local Listings**

# **Thank You!**

Your submission has been received and will be reviewed for inclusion within 3-5 business days.

If you wish to check your submission status, please go to the Local Listings Account Center. Once your listing is published, you can use the Local Listings Account Center to edit your Listing or add additional information about your business.

### **What's Next:**

Get the most out of your new Yahoo! Local Listing by including your own web site address. Don't already have a web address? We offer an easy way to get one:

#### Get Yahoo! Web Hosting

- Unlimited number of pages
- · Unique domain name (e.g. www.yourbusiness.com)
- . Full customization of your site with free software and 330+ templates
- · 25 email addresses (e.g. you@yourbusiness.com)

Select

### Even though Yahoo doesn't offer as much as Google in their free listing you still want to have one. Keep trying until they accept your listing.

Thank you for participating in the Yahoo! Local Listings program!

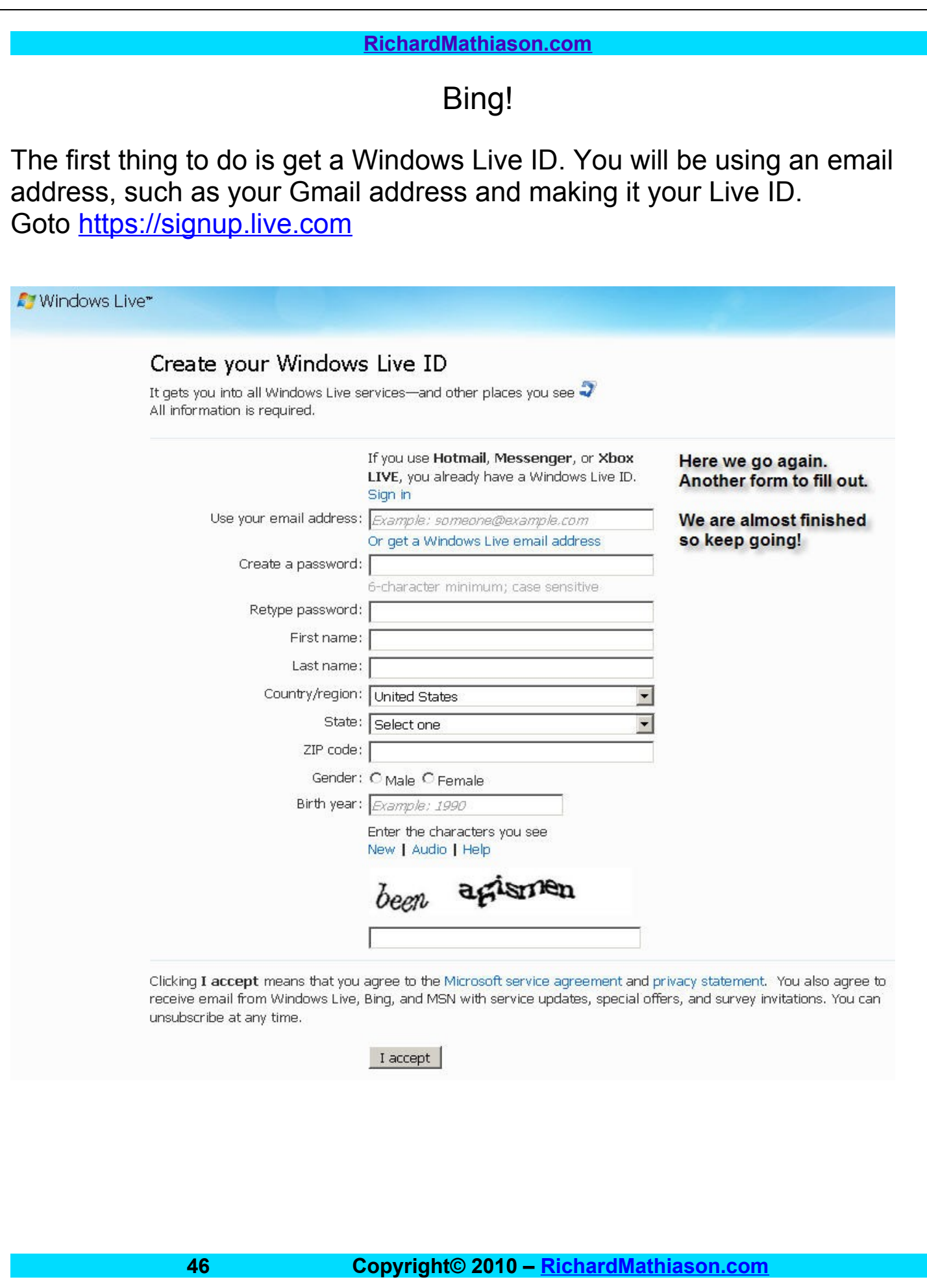

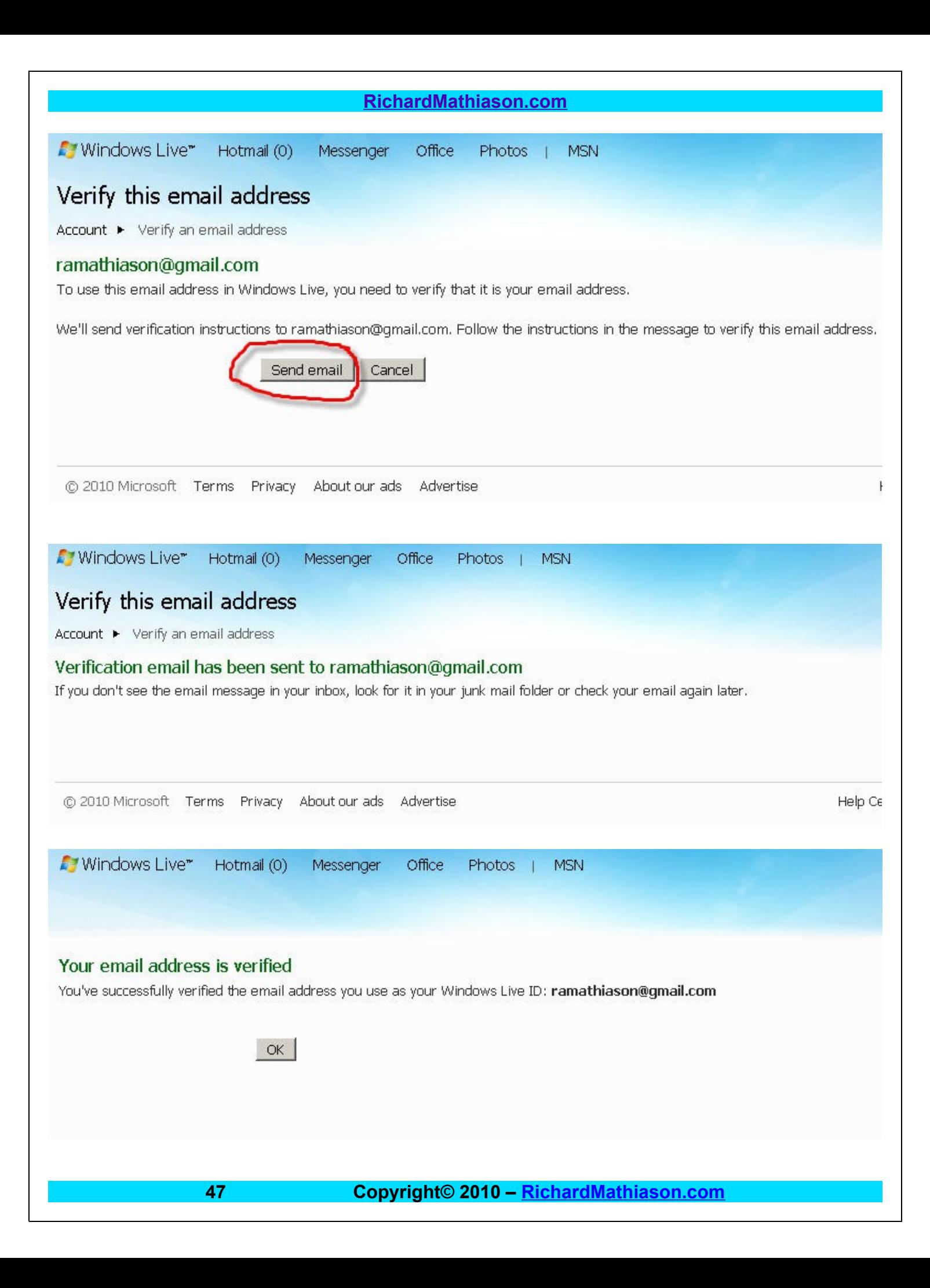

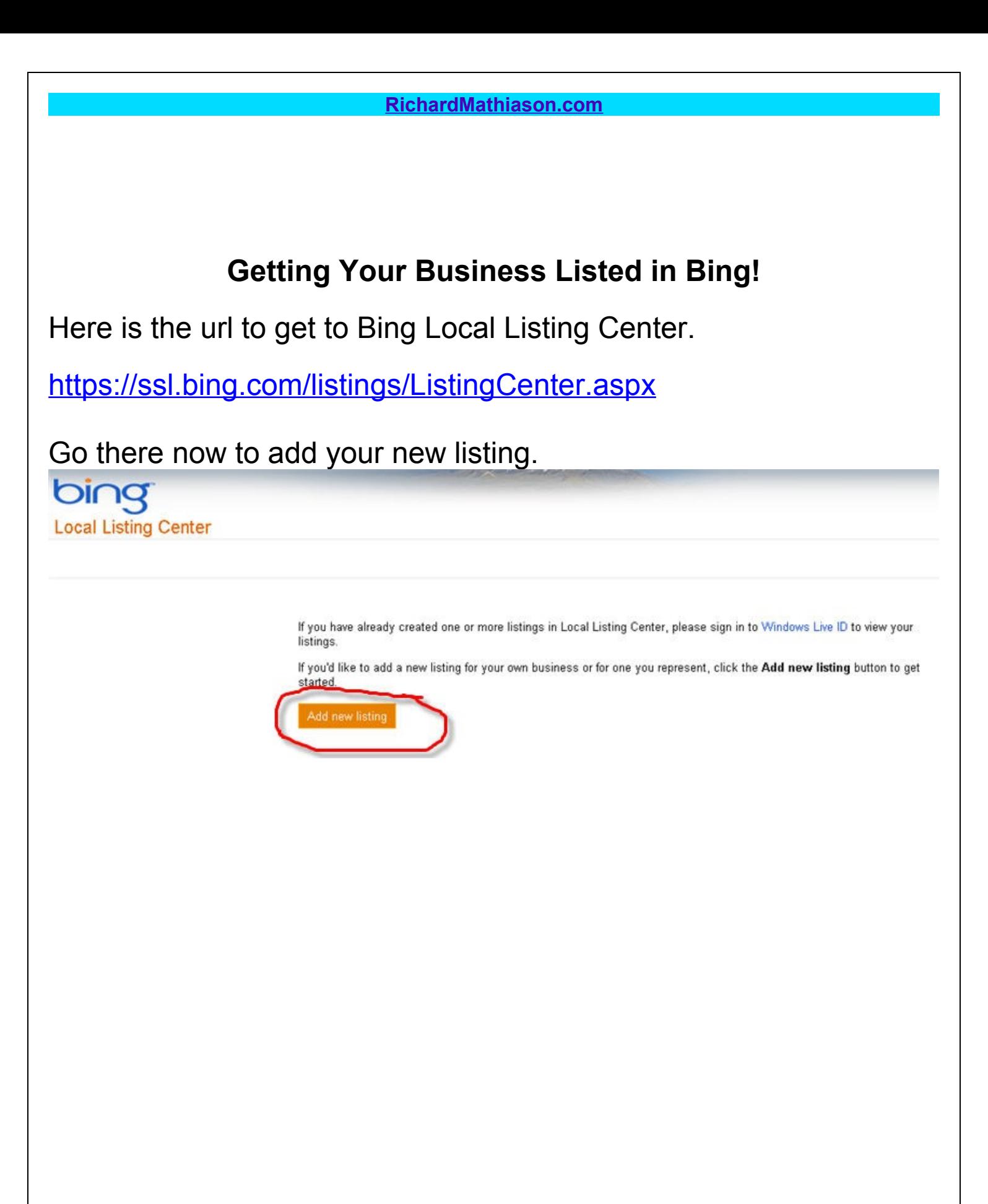

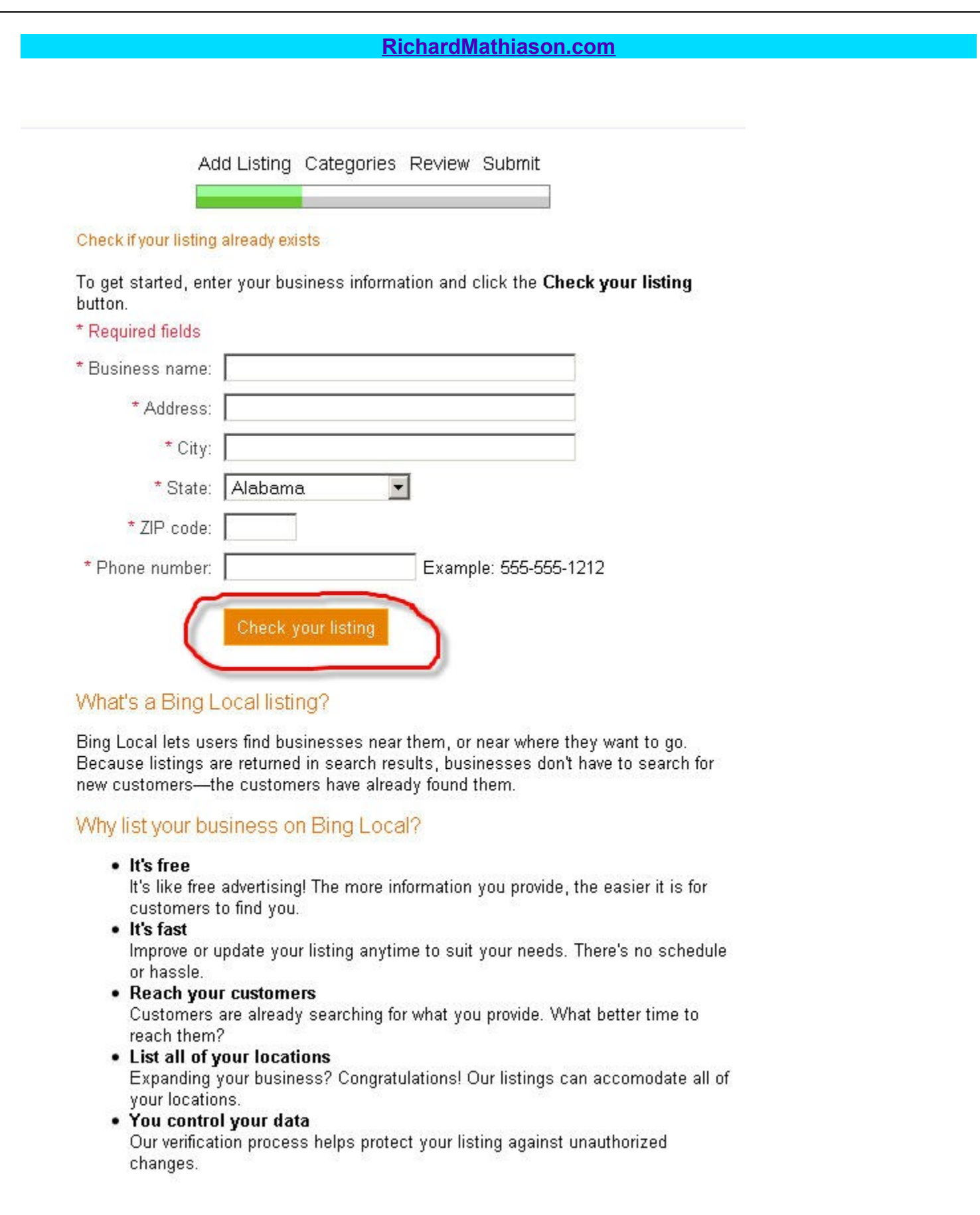

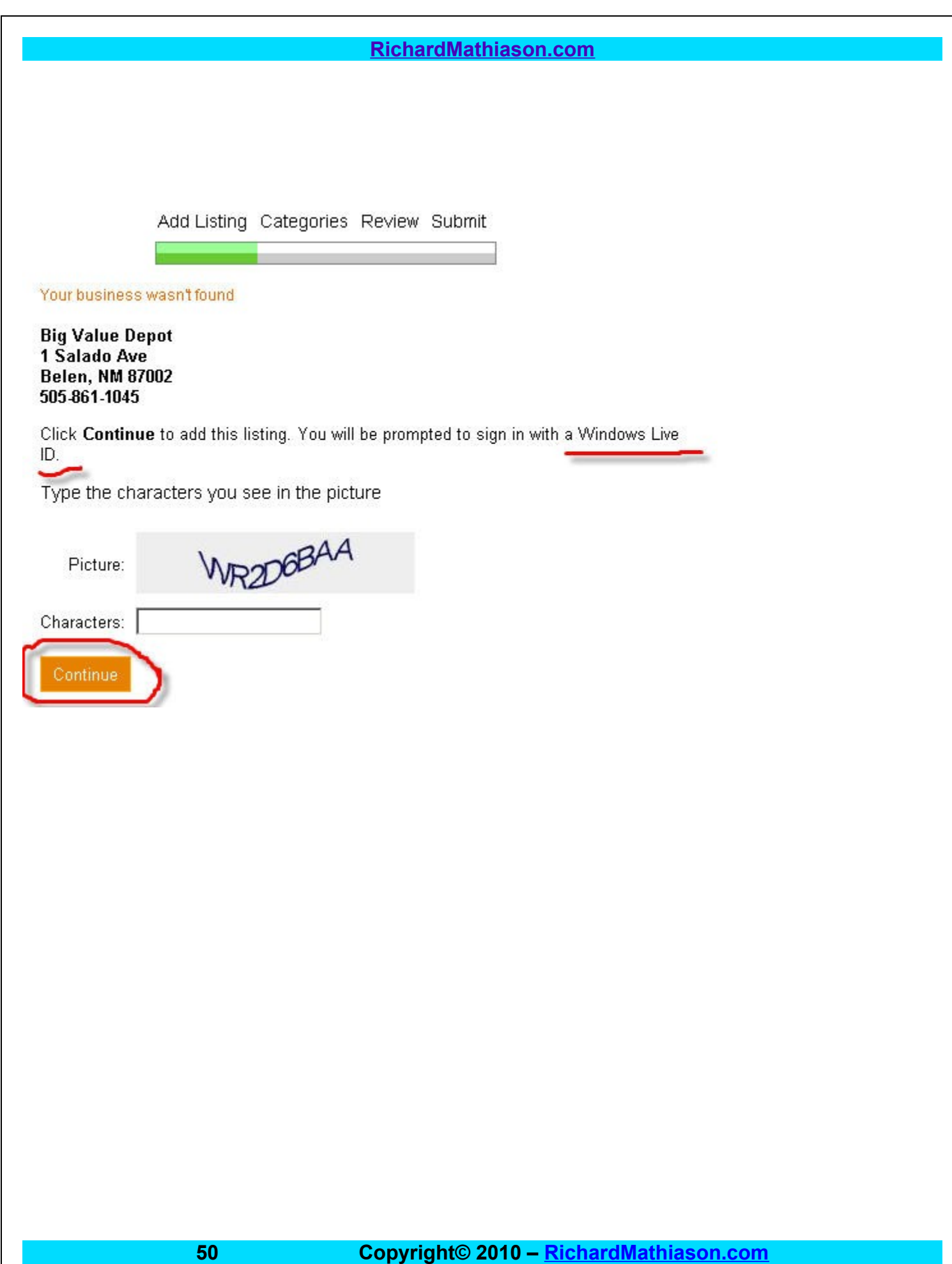

# **[RichardMathiason.com](http://richardmathiason.com/)** This is part 1 of Bing's form. When you get to this page at the site it will be one long form. Add Listing Categories Review Submit Edit listing \* Required field Your contact information Your personal contact information isn't included in your listing. We only collect this information for our verification processes and to contact you with regard to your listing. For details on how we handle personal information, please see our privacy policy. \*Your first name: \*Your last name: \*Your phone number: Ext: \*Your e-mail address: ■ Sign me up for the Local Listing Center newsletter so I can receive information associated with my listing. Basic information \*Business name: Big Value Depot \*Address: 1 Salado Ave \*City: Belen State: New Mexico  $\left| \cdot \right|$ \*ZIP code: 87002 \*Phone: 505-861-1045 Example: 555-555-1212 Toll-free: Fax: Web address: E-mail address: □ Don't display my listing's address **51 Copyright© 2010 – [RichardMathiason.com](http://richardmathiason.com/)**

# **Bing Form Part 2**

Supplemental phone numbers

Add a number for toll-free calls, customer service, or another purpose.

### Add number

### Add phone numbers here.

Supplemental web pages

Add a link to a catalog, menu, or other information your customers want most.

Add web address

Add url's here.

Supplemental e-mail

Add an address customers should use for specific contact purposes.

Add e-mail address.

# Add email addresses here.

Hours of operation

- O Do not display
- C Open 24 hours a day
- O Operating hours:

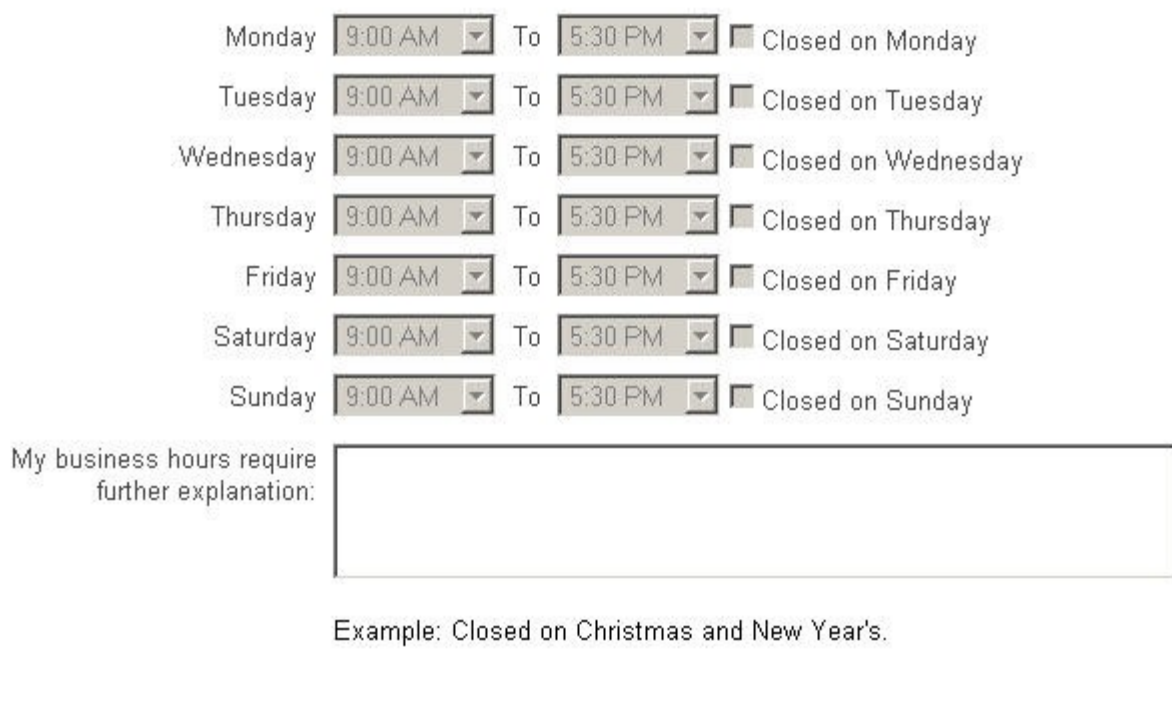

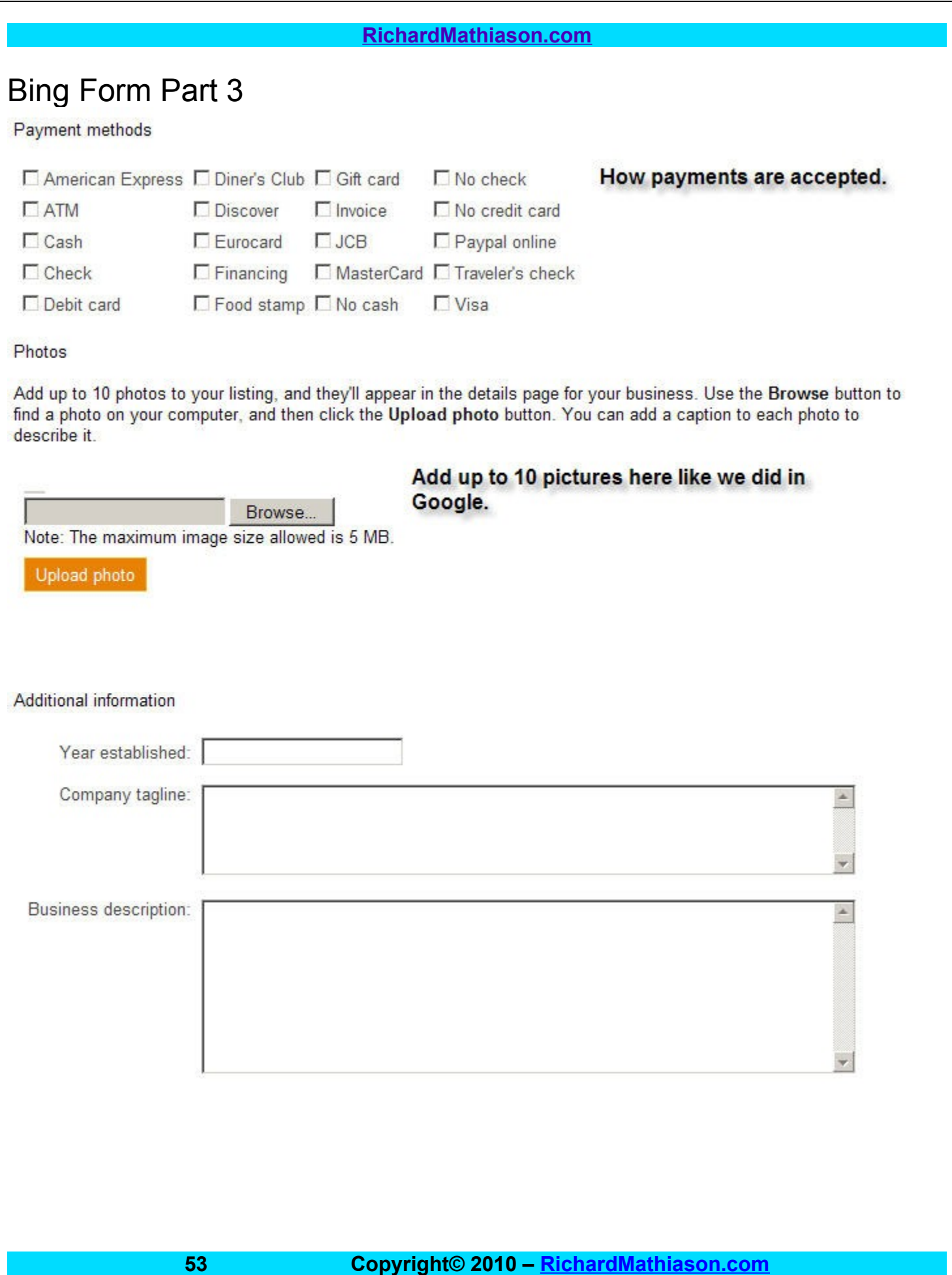

# Bing Form Part 4

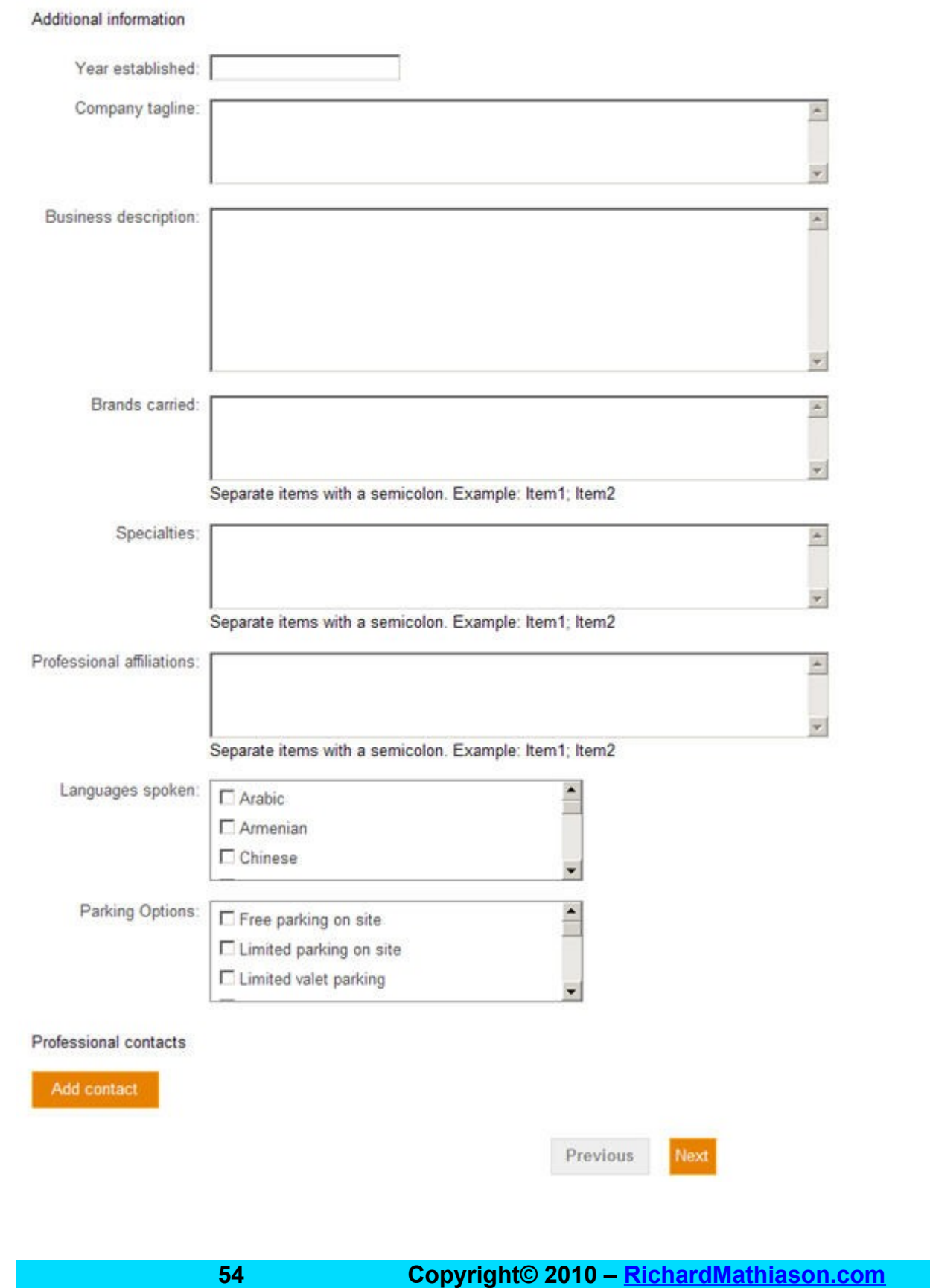

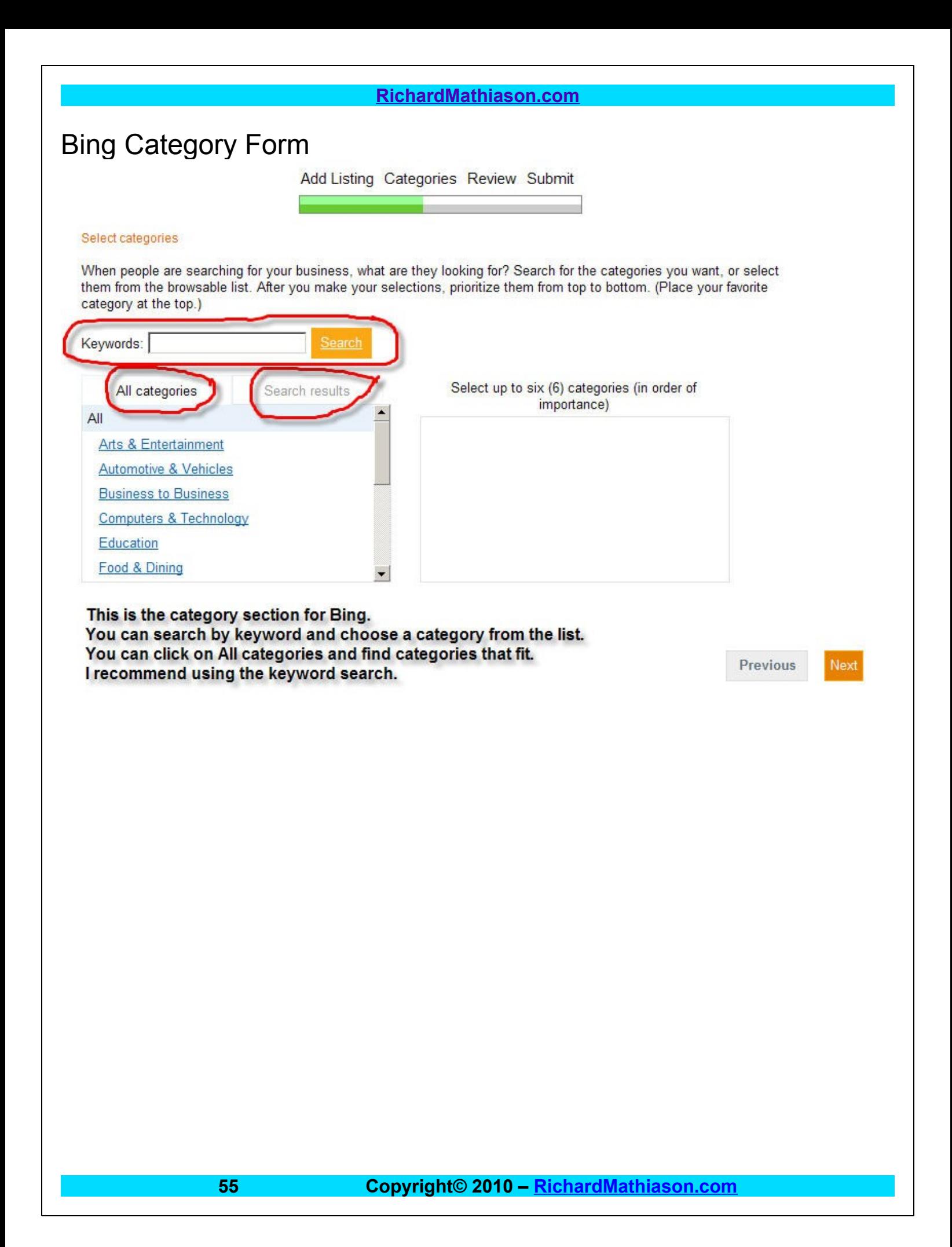

# Here is your listing at this point.

Add Listing Categories Review Submit

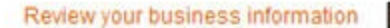

**Big Value Depot** 1 Salado Ave Belen, NM, 87002 (505) 861-1045 http://bigvaluelistings.com

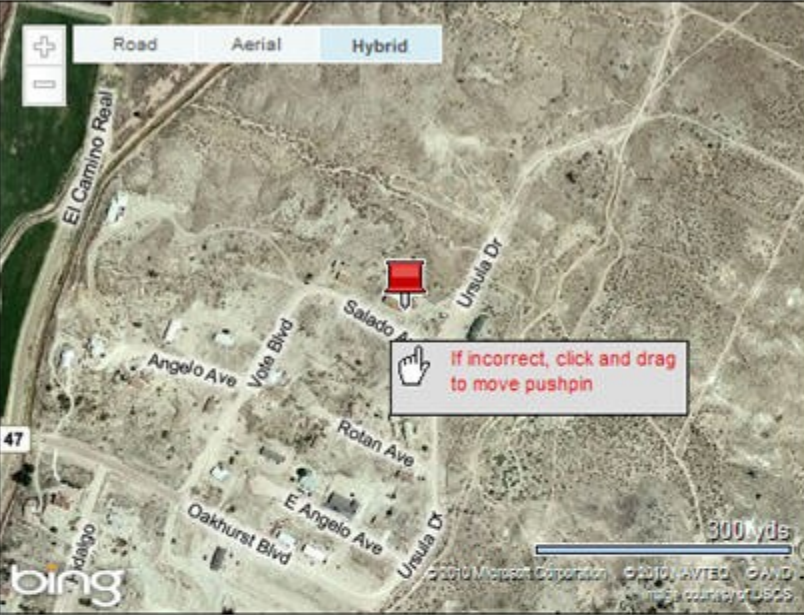

#### **Company description**

A new alternative to auctions/listing service. No added fees. Coming soon, as soon as you list an item with us, it will be submitted to over 900 online ad sites to give you even more exposure.

#### Categories

Auctions **Auto Auctions Internet Products & Services** 

**E-mail address** 

richardmathiason@gmail.com

#### **Hours of operation**

Monday 9:00 AM - 5:30 PM, Tuesday 9:00 AM - 5:30 PM, Wednesday 9:00 AM - 5:30 PM, Thursday 9:00 AM - 5:30 PM, Friday 9:00 AM - 5:30 PM, Saturday 9:00 AM - 5:30 PM, Closed Sunday

#### **Methods of payment**

Debit card, MasterCard, Paypal online, Visa

**Year established** 2008 **Brands carried All Brands** Languages spoken English

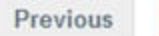

Next

If it is ok click on Next. You can always edit the listing at any time.

# Terms Page.

Add Listing Categories Review Submit

Review and accept agreements

Service agreement

#### This is a contract between you and Microsoft

This is a contract between you and Microsoft Corporation (located at One Microsoft Way, Redmond, WA 98052-6399) or, based on where you live, a Microsoft Corporation affiliate. We will refer to ourselves in this contract as either "Microsoft", "we" or "our." You are an individual person, or you are an employee or other agent of the entity on whose behalf you are accepting. Read, save, or print the entire service agreement by clicking on the "Local Listing Center service agreement" link.

#### • Local Listing Center service agreement

• Microsoft online privacy statement

To accept the terms of service, click the I Accept button. Clicking I Accept means that you agree to the Microsoft service agreement and privacy statement.

Previous

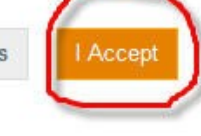

Read the service agreement and privacy statement and then click on the I Accept button.

Here is the final page which gives you instructions on what to do next.

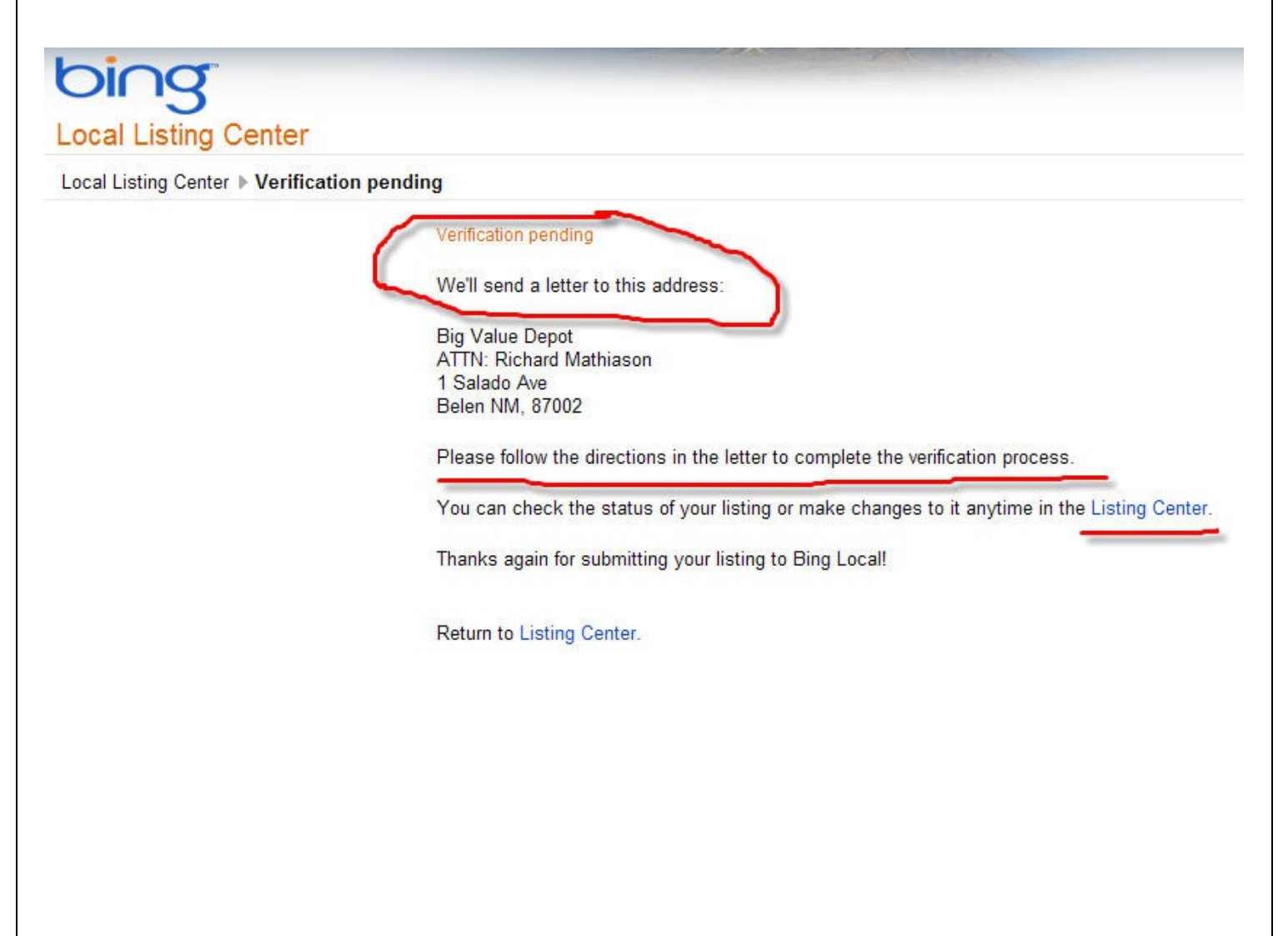

If you click on Listing Center, you will see that your listing is pending. Verify the listing when you receive the letter from Bing.

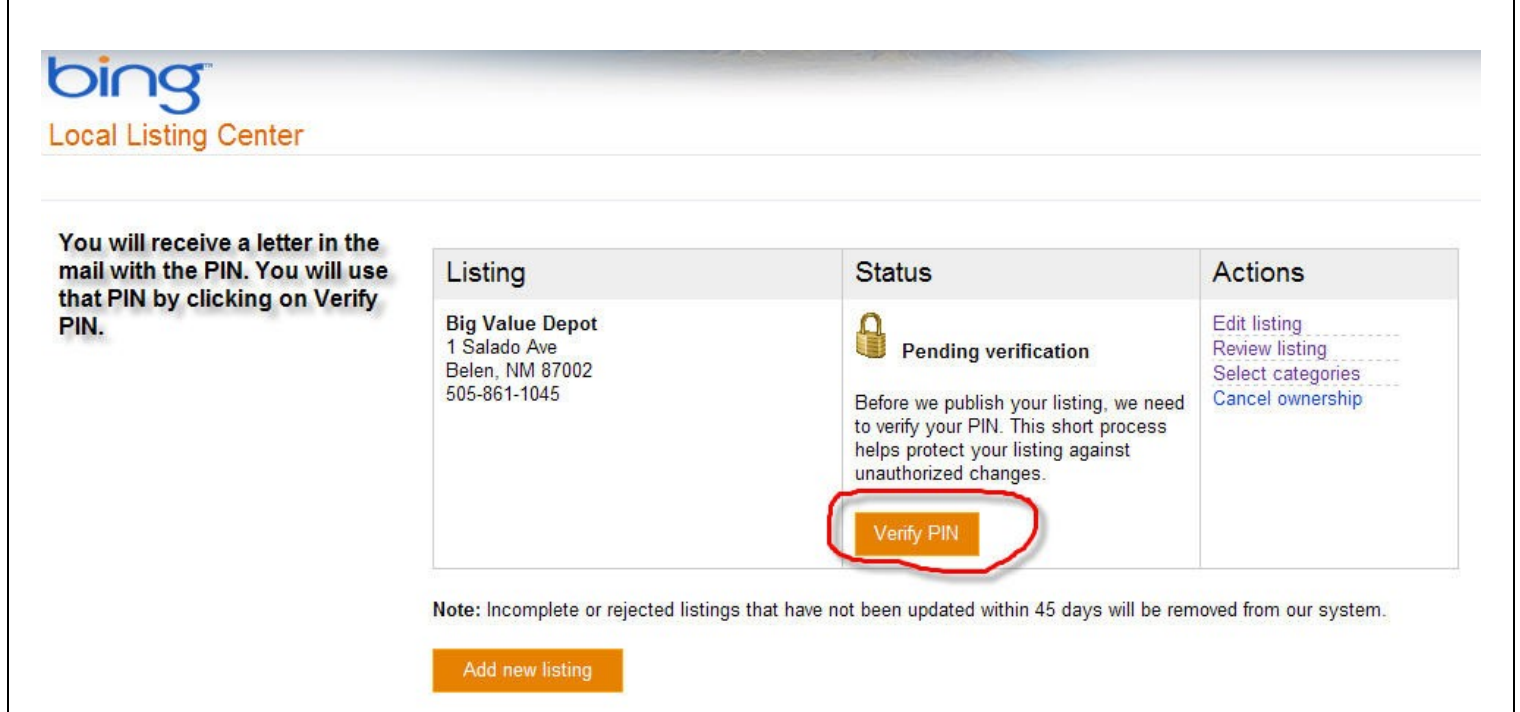

Congratulations for completing the 3 listings. From time to time you want to check your stats and if you are not getting that much traffic you may want to tweak your local listing with different keywords or by adding more pictures and videos if you have room.

Complete everything as much you can because the more information you provide will help you rank higher than the competition.

Helpful Resources on next page.

# How Would You Like To Create Local Market Dominance on The Internet without spending a penny on Yellow Pages?

### **[RichardMathiason.com](http://richardmathiason.com/)**

# **Helpful Resources**

# **["Do You Make These Mistakes In Marketing](http://albuquerquelocalmarketing.com/) [Your Business?"](http://albuquerquelocalmarketing.com/)**

**82% of ALL business owners make the same 5 mistakes that cause 8 out of 10 web visitors to leave a web site in less than 9 seconds.**

Watch this FREE 5 1/2 minute video that will explain EXACTLY how you can prevent this from happening to you and:

- Discover the "5 Deadly Mistakes" that most of your competitors are doing with their websites that make them fail.
- The One Big Game Changer that changed how Businesses advertise!
- How direct mail is a sure-fire failure without this one secret!
- And much more!

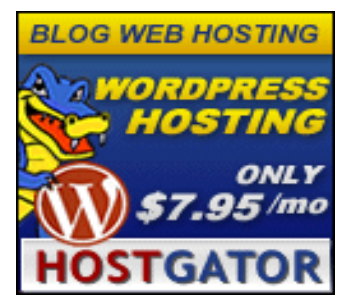

# *[HostGator](http://secure.hostgator.com/cgi-bin/affiliates/clickthru.cgi?id=rich4life)*

# *Web Hosting made EASY and AFFORDABLE!*

**Unlimited** Disk Space **4,500** Free Website Templates **Unlimited** Bandwidth **99.9%** Uptime Guarantee **Free** SiteBuilder **45** Day Money Back Guarantee **Easy** Control Panel **24/7/365** Technical Support **1-Click** Script Installs **\$100** Google AdWords Credit

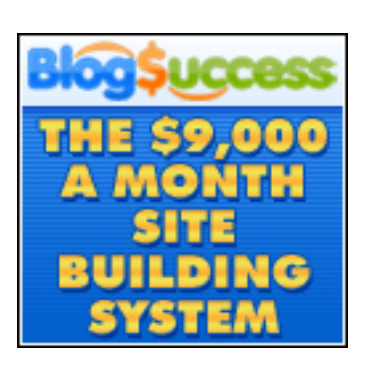

# **[Blog Success](http://rich4life.1authority.hop.clickbank.net/)**

Weekly webinars where Jack Humphrey takes you by the hand and shows you **EXACTLY** what he's working on that week. You get the best stuff delivered to you weekly! How to find the hottest market to blog in  $$ and then squeeze it for **MAXIMUM** profits! How to get your blog noticed by the search engines and ranked for your best keyword phrases so readers can find you and do business with you! How to make money with your blog in dozens of different ways – from affiliate products to advertising to developing your own hot-selling products and services! **Much More!**

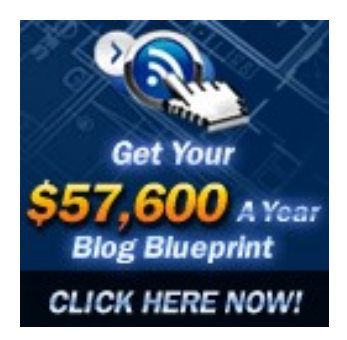

# **[Blog Blueprint](http://blogblueprint.com/go.php?offer=rich4life&pid=1)**

Unless you've been on sabbatical for the last 10 months (with no Internet), you already know how HOT autoblogging is. It's the ultimate lifestyle business -- free traffic, 100% automated, no cranky customers to worry about. Sure. It sounds great and all. But sadly, there's a lot of stale, outdated, misleading information out there today. I purchased the product myself and have started creating my blog network. This is not a get rich quick program. It is a long term business model that works. You will get updates as they upgrade the programs and you will not have to pay for those upgrades. So, if you want a business that is going to last then learn how to do Autoblogging.

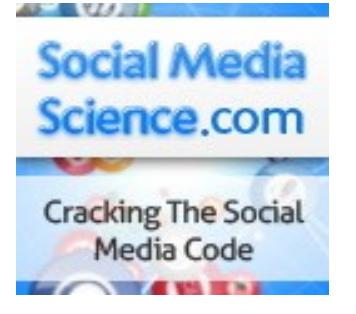

### *What is this tool?*

**[Synnd™](http://richardmathiason.com/synnd)** has been around for a while (over 2 years) and we are now opening to new members. **Synnd™** is both a community consisting of hundreds of existing members and software which automates promotional tasks known as "campaigns" for each member.

**[Synnd™](http://richardmathiason.com/synnd)** is a tool that coordinates hundreds of members (in concert) on a single member's (your) campaign. It is the EQUIVALENT of having hundreds of people promoting your content across the social web, article directories and the search engines so you don't have to.

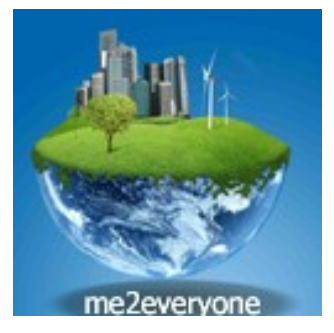

# **[me2everyone](http://me2everyone.com/6143) - A Whole New World Owned By You**

We are creating something different here: something special! When me2everyone profits - every single member profits! me2everyone is developing into an "organic" social network whose very future is shaped by its members. It's free forever and will become more than a place where you simply look chat to friends. Real business will be done here and all our members can be involved in the decision making process. You will soon see the 3D version that will be amazing.

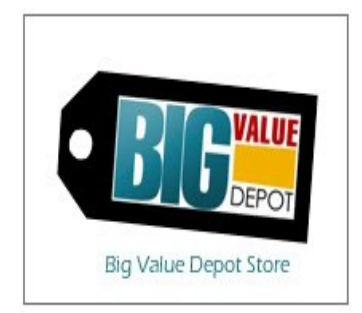

### **[Big Value Depot](http://www.bigvaluedepot.com/index.asp?affSponsorID=7625)**

There is new alternative to auction/listing sites called Big Value Depot. They have been working very hard to make it the premier auction/listing site on the Internet. You can purchase a webstore within BVD in order to sell your items. By purchasing a webstore you will save money each month if you have a lot of items to sell. Coming soon will be an Ad submission service that will post your item to 900+ Sites.

# **Resources**

# *The Secret Killer*

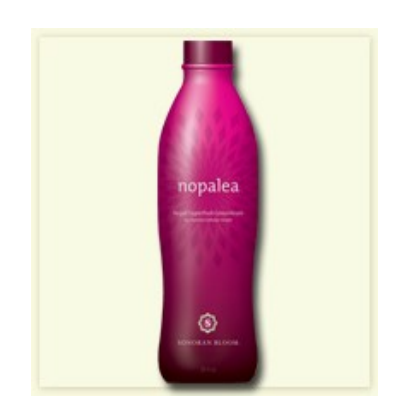

**Chronic pain can be a sign of inflammation. It is also something that our body experiences on a daily basis.** 

Toxic pollutants are present in the air we breathe, the water we drink and the food we eat. Chemicals are also found in the environment where we live, work and play. Our bodies use inflammation as a natural defense against these types of stressors in addition to emotional, mental and physical stress. However, chronic inflammation can cause poor health that lead to serious diseases.

Read this free report to see what you can do about inflammation.

[Sonoran Bloom](http://www.sonoranbloom.com/content/products/nopalea/SecretKillerBrochure.aspx?tref=13119376)

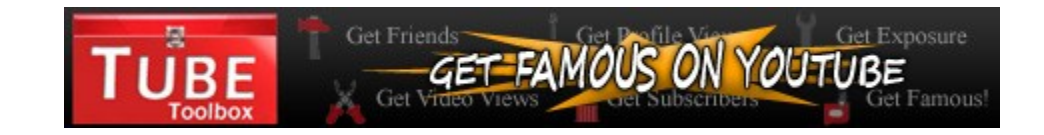

Great tool for Youtube. Get friends, subscribers and much more. Sanctioned by YouTube. Help your videos go viral.

Click The Link Below:

[Tube Toolbox](http://www.TubeToolbox.com/?Secure=A0385)

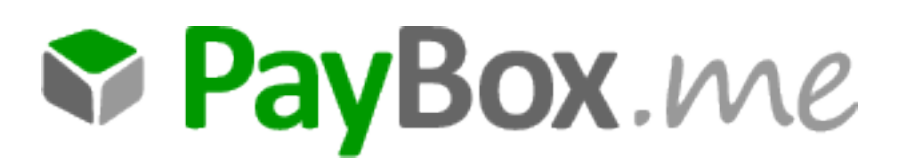

New payment processor that will pay you \$25 to join for free. Earn by telling your friends, taking surveys and more during the startup phase.

Click on the Link Below:.

**[Paybox](http://www.paybox.me/r/richardmathiason)** 

**62 Copyright© 2010 – [RichardMathiason.com](http://richardmathiason.com/)**

# **Re-Branding This E-book.**

Give This Free Ebook Away And Earn Money!

"Get Customers From The Internet For Free is a "rebrandable" Ebook. What that means is you can have your own affiliate usernames plugged into the report, and can give it away to others so that when they buy the products talked about – you earn commission from each purchase.

It's very easy simple to get your own rebranded copy of this Ebook. Just follow the directions here:

<http://richardmathiason.com/pdfcustomers>

It will take you to this page where you can fill in your information.

SimplyRebranded Ebook Rebranding Made Simple Rebrand Ebooks Home How It Works Sigr Get Customers From The Internet For Free "Get Customers From The Internet For Free" is a step by step guide to creating your free local business listings on Google, Yahoo and Bing. You can use this guide for your own business or other peoples business. I have charged for this service but when you rebrand this guide and give it away businesses can create their own listings for Free! ... To rebrand »Get Customers From The Internet For Free« ebook, fill in the fields with your information and click the big green button.

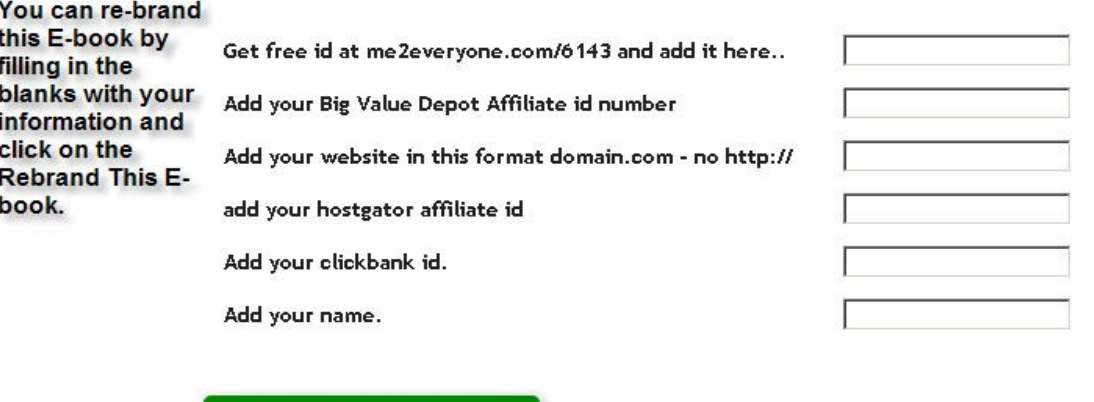

Rebrand This Ebook »

If you have your own E-book that you want to allow others to re-brand you can join Simply Rebranded and Upgrade at any time. They do allow you to have one E-book with one brandable link with a Free account. It is well worth it to upgrade and have unlimited access.

<http://richardmathiason.com/rebrand>

There you have it.

As mentioned there are many things that you can do with this E-book.

- 1. Give it away as is.
- 2. Rebrand it (recommended) and give it away.
- 3. Start your own business by using the information and creating local listings for businesses in your area.
- 4. Rebrand this E-book and give it to local businesses to announce yourself and what you can do to help them.
- 5. Rebrand and give it away to Internet Marketers. Internet Marketers always need something that they can give away, but will help them earn.
- 6. Rebrand and use it to build your email list. Give it away for the opt-in.
- 7. If you have a team let them rebrand it and give away.
- 8. I will update the E-book as needed so the information and programs will always stay relevant.

Finally, I bet that you will come up with even more ways to use this E-book.

Thanks for reading it!

Take action now and use the new information.

All The Best!

Richard Mathiason